# **JDBC 프로그래밍**

524730-1 2022년 봄학기 3/30/2022 박경신

# **데이터베이스의 개념**

- **<sub>미</sub> 데이터베이스(Database)** 
	- 여러 응용 시스템들의 통합된 정보들을 저장하여 운영할 수 있는 공용 데이터들의 집합
	- 데이터의 저장, 검색, 갱신을 효율적으로 수행할 수 있도록 데이터를 고도로 조직화하여 저장
- **DBMS** 
	- 데이터베이스 관리 시스템(DataBase Management System)
- 오라클(Oracle), 마이크로소프트의 SQL Server, MySQL, IBM의 DB2 등
- 데이터베이스 종류
	- 관계형 데이터베이스
		- <u>ㅁ</u> 키(key)와 값(value)들의 관계를 테이블로 표현한 데이터베이스 모델
		- 키는 테이블의 열(column)이 되며 테이블의 행(row)은 하나의 레코드(record)를 표현
		- 현재 사용되는 대부분의 데이터베이스는 관계형 데이터베이스
	- 객체 지향 데이터베이스
		- 객체 지향 프로그래밍에 쓰이는 것으로, 정보를 객체의 형태로 표현하는 데이터베이스 모델
		- 오브젝트 데이터베이스(object database)라고도 부름

### **데이터베이스 사례**

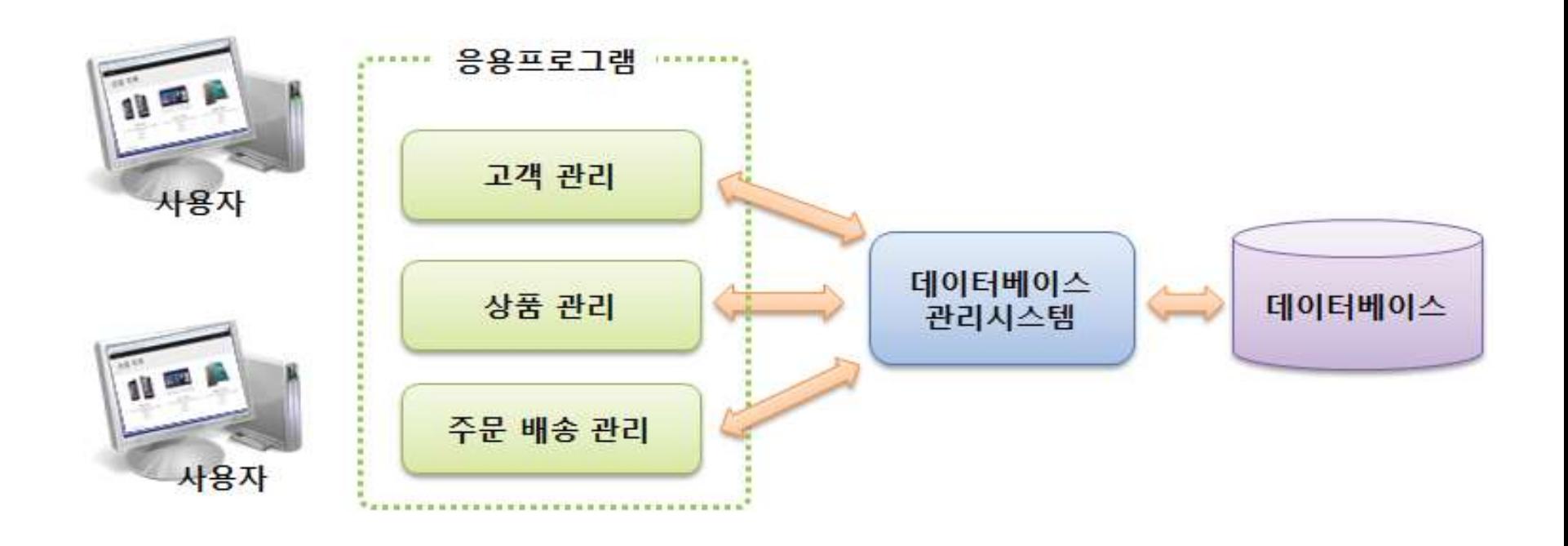

### **관계형 데이터베이스 구조**

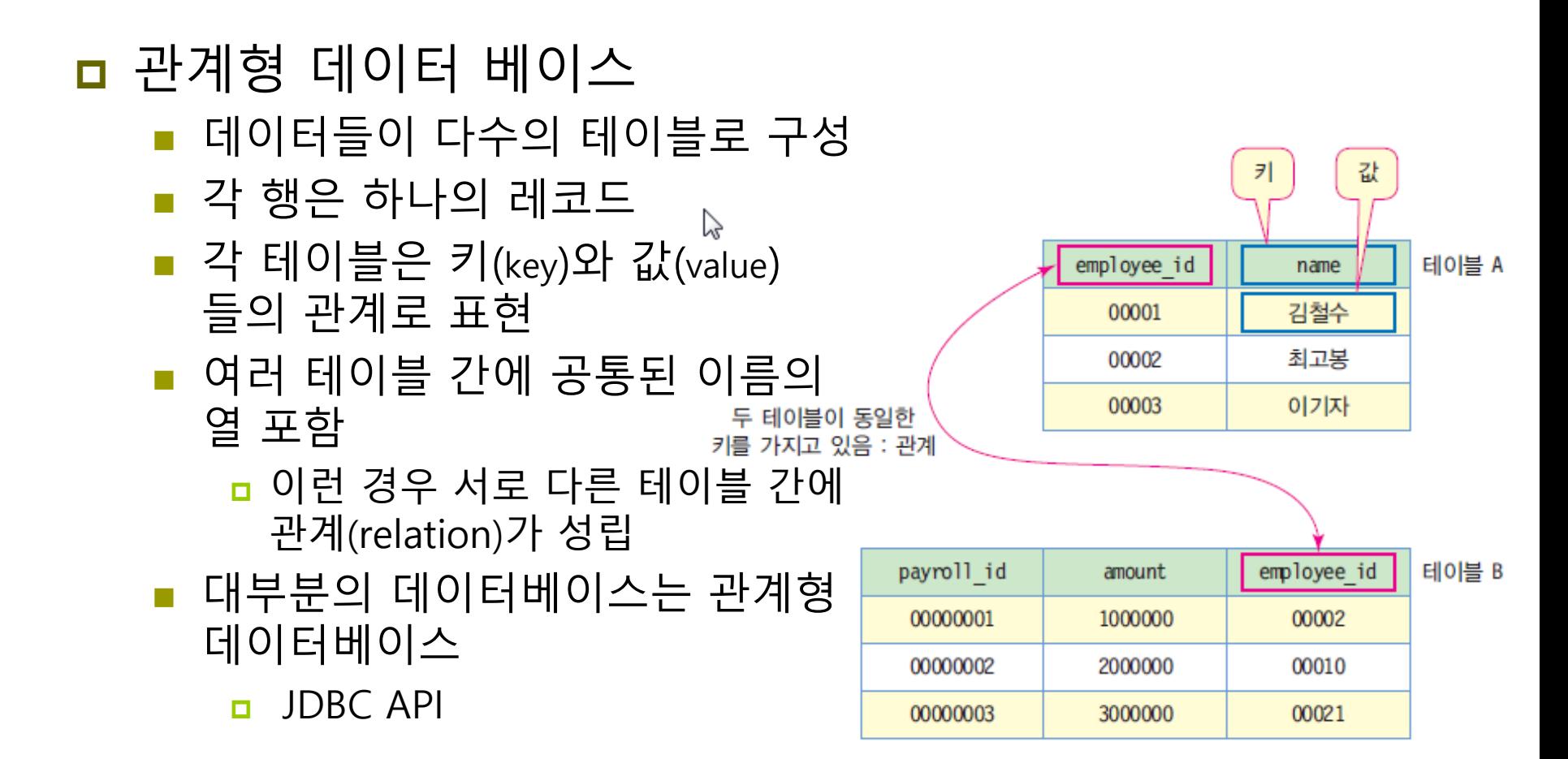

### **객체지향 데이터베이스**

- 객체지향 데이터 베이스
	- 객체 지향 프로그래밍에 사용
	- 정보를 객체의 형태로 표현
	- 오브젝트 데이터베이스(object database)라고도 부름
	- 객체 모델이 그대로 데이터베이스에도 적용되므로 응용프로그램의 객체 모델과 데이터베이스의 모델이 부합됨

## **SQL과 JDBC**

#### **□ SQL(Structured Query Language)**

- 관계형 데이터베이스 관리 시스템에서 사용
- 데이터베이스 스키마 생성, 자료의 검색, 관리, 수정, 그리고 데이터베이스 객체 접근 관리를 위해 고안된 언어
- 데이터베이스로부터 정보를 추출하거나 갱신하기 위한 표준 대화식 프로그래밍 언어
	- 다수의 데이터베이스 관련 프로그램들이 SQL을 표준으로 채택

#### JDBC(Java DataBase Connectivity)

- 관계형 데이터베이스에 저장된 데이터를 접근 및 조작할 수 있게 하는 API
- 다양한 DBMS에 대해 일관된 API로 데이터베이스 연결, 검색, 수정, 관리 등을 할 수 있게 함

#### **JDBC 구조**

#### JDBC 드라이버 매니저

 자바 API에서 지원하며 DBMS를 접근할 수 있는 JDBC 드라이버 로드

#### JDBC 드라이버

 DBMS마다 고유한 JDBC 드라이버 제공, JDBC 드라이버와 DBMS는 전용 프로토콜로 데이터베이스 처리

#### DBMS

■ 데이터베이스 관리 시스템. 데이터베이스 생성·삭제, 데이터 생성·검색·삭제 등 전담 소프트웨어 시스템

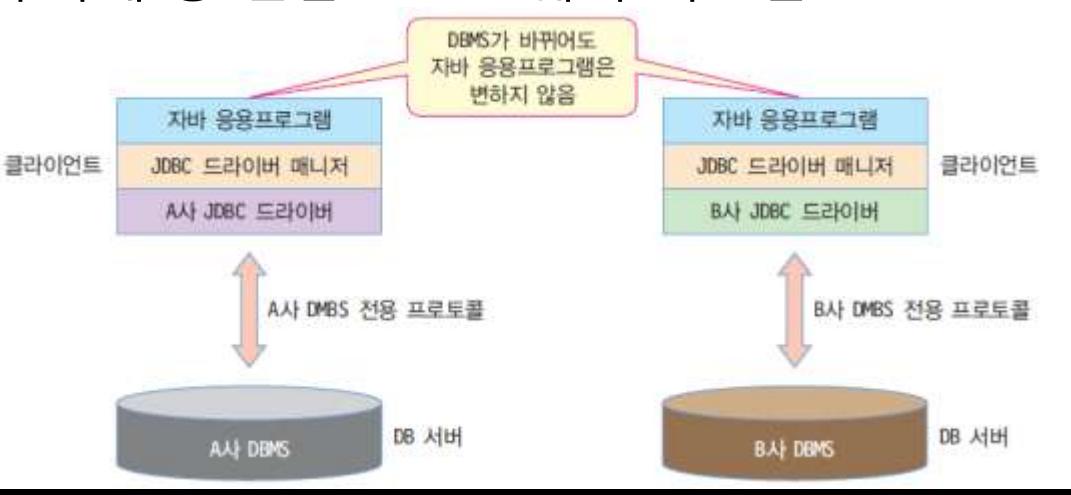

#### **MySQL**

#### **D** MySQL

- 전 세계적으로 가장 널리 사용되고 있는 오픈 소스 관계형 데이터베이스 관리 시스템
- 관계형 데이터베이스 관리 시스템의 표준화된 사용자 및 프로그래밍 인터페이스인 질의언어 SQL(Structured Query Language)을 사용
- 매우 빠르고 유연하고 사용하기 쉽기 때문에 많은 기업에서 다양한 웹 기반 애플리케이션을 개발하는 데 사용

# **MySQL 서버 설치**

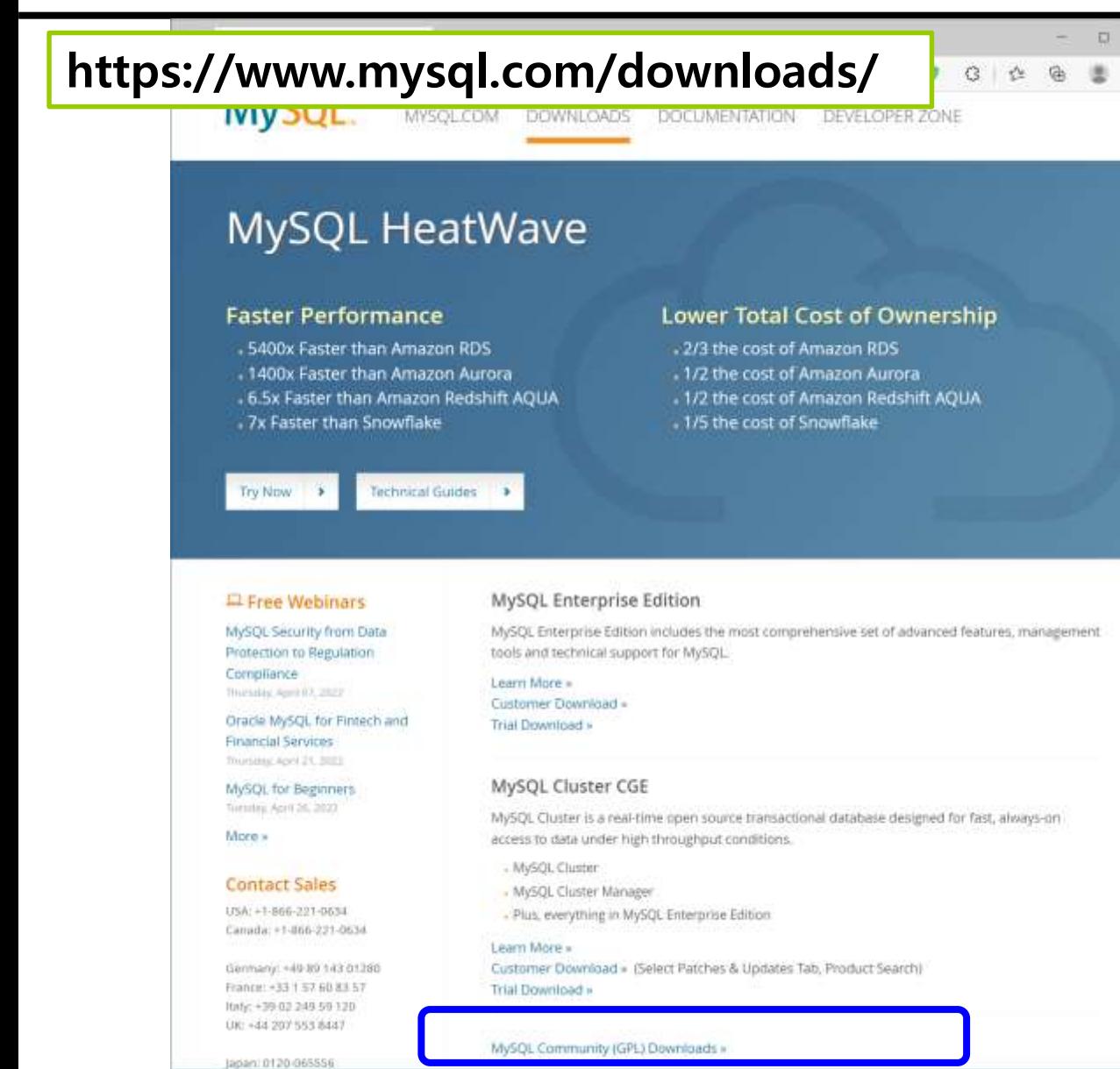

 $\times$ 

 $\cdots$ 

# **MySQL 서버 설치파일 다운로드**

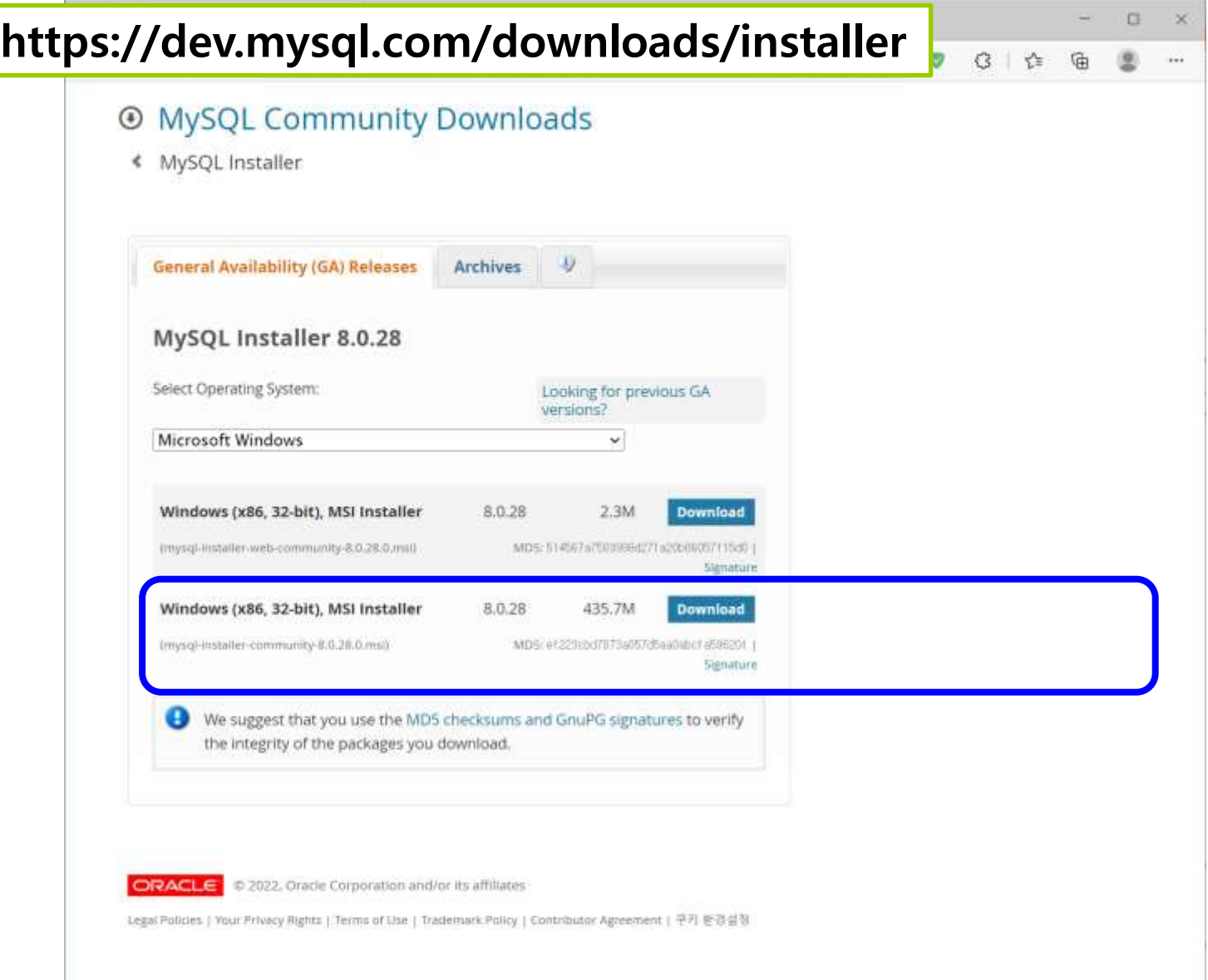

# **MySQL 서버 Default 타입으로 설치**

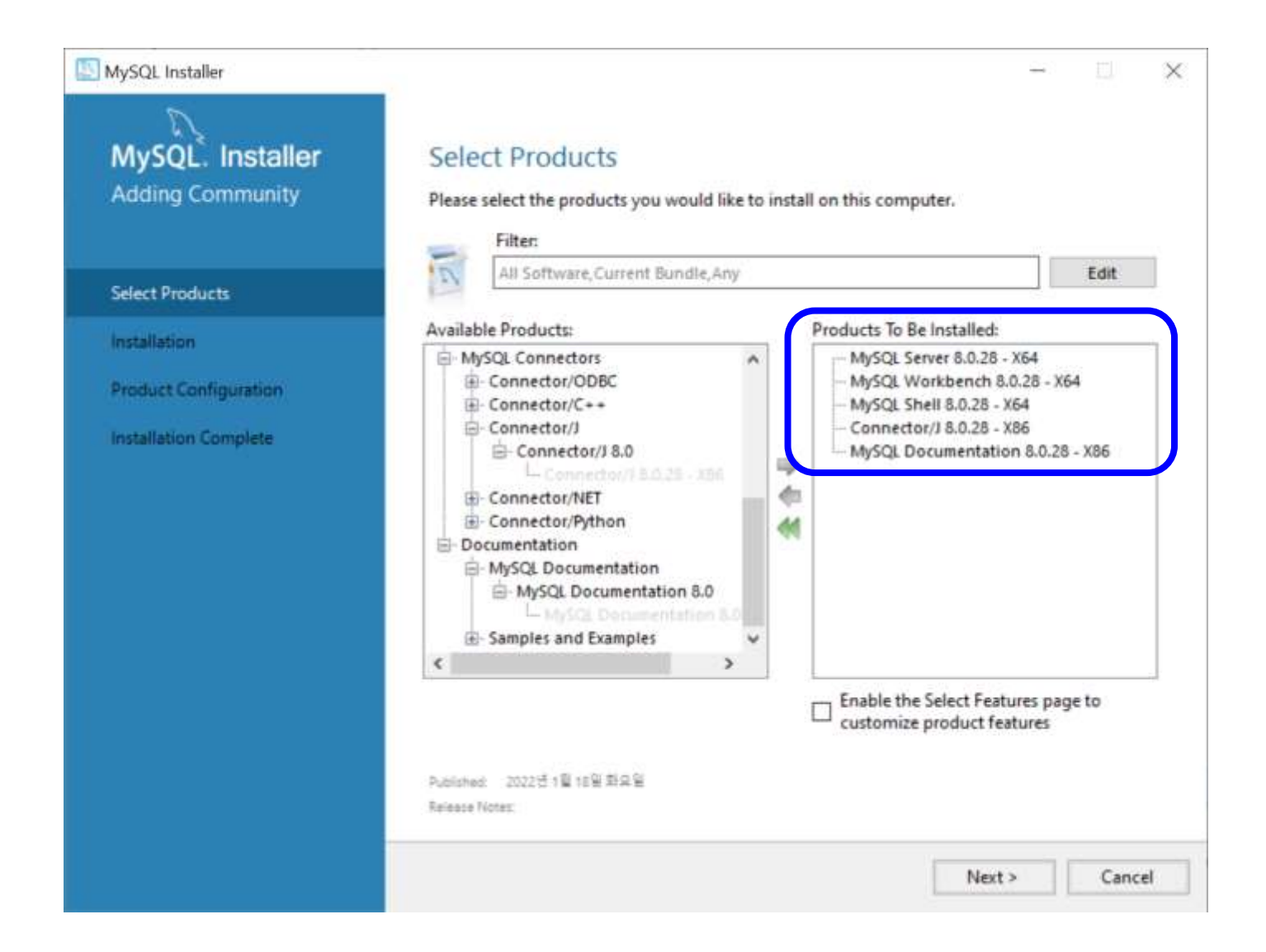

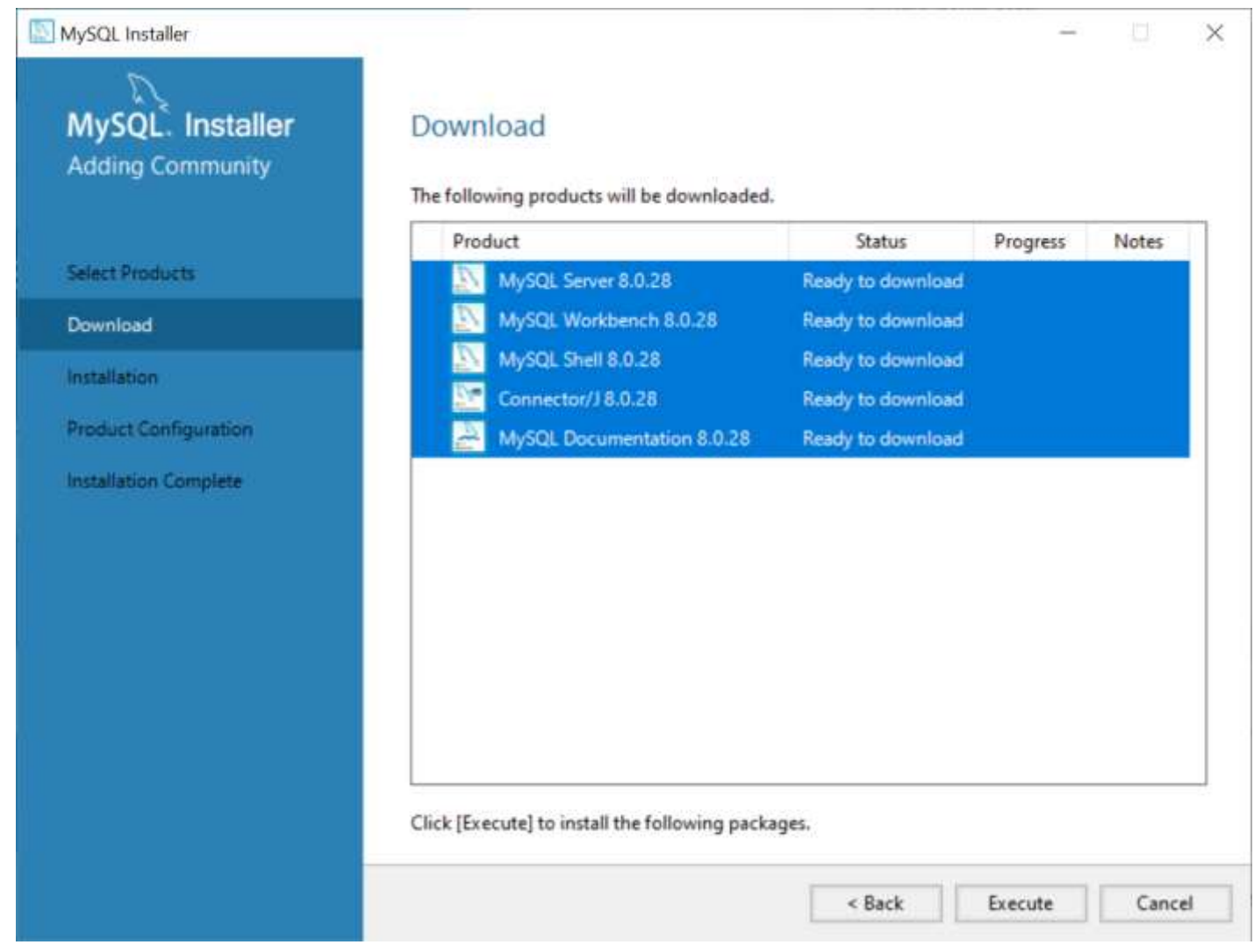

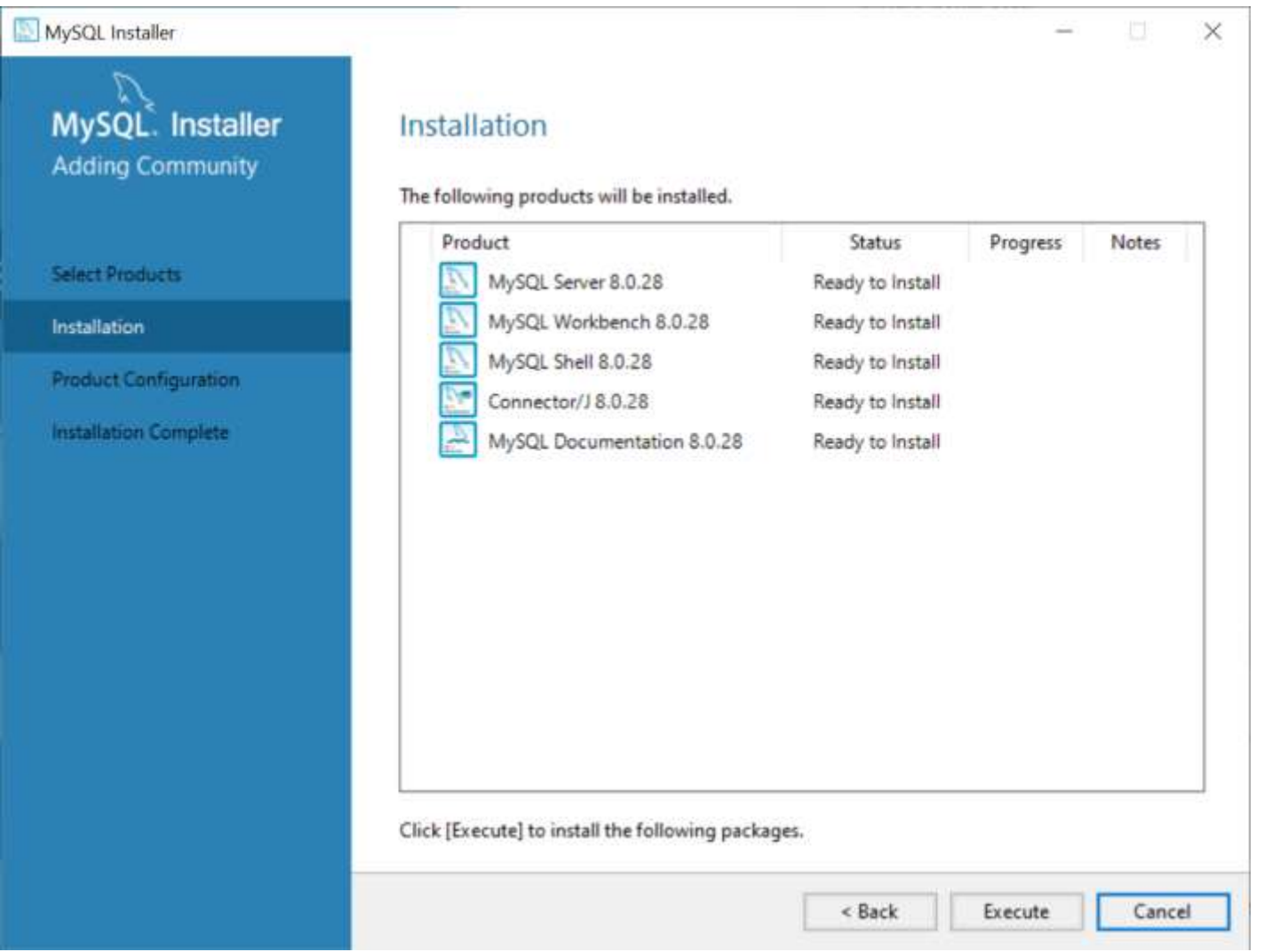

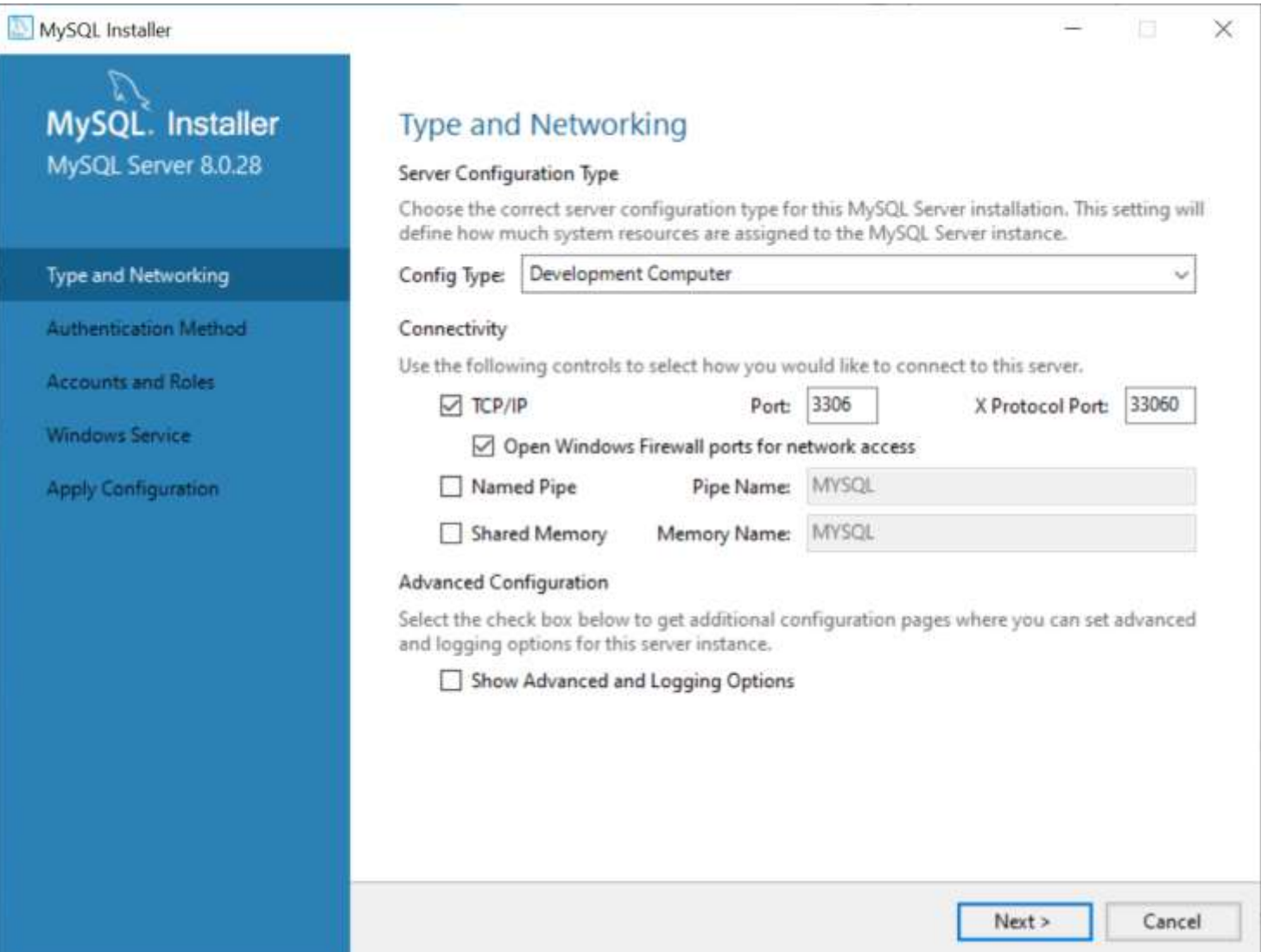

#### MySQL Installer

MySQL. Installer MySQL Server 8.0.28

#### Type and Networking

**Authentication Method** 

**Accounts and Roles** 

Windows Service.

**Apply Configuration** 

#### **Authentication Method**

#### ○ Use Strong Password Encryption for Authentication (RECOMMENDED)

MySQL 8 supports a new authentication based on improved stronger SHA256-based password methods. It is recommended that all new MySQL Server installations use this method going forward.

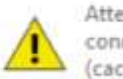

Attention: This new authentication plugin on the server side requires new versions of connectors and clients which add support for this new 8.0 default authentication (caching sha2 password authentication).

Currently MySQL 8.0 Connectors and community drivers which use libmysqlclient 8.0 support this new method. If clients and applications cannot be updated to support this new authentication method, the MySQL 8.0 Server can be configured to use the legacy MySQL Authentication Method below.

#### **IDED** Use Legacy Authentication Method (Retain MySQL 5.x Compatibility)

Using the old MySQL 5.x legacy authentication method should only be considered in the following cases:

- If applications cannot be updated to use MySQL 8 enabled Connectors and drivers.
- For cases where re-compilation of an existing application is not feasible.
- An updated, language specific connector or driver is not yet available.

Security Guidance: When possible, we highly recommend taking needed steps towards upgrading your applications, libraries, and database servers to the new stronger authentication. This new method will significantly improve your security.

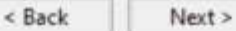

Cancel

×

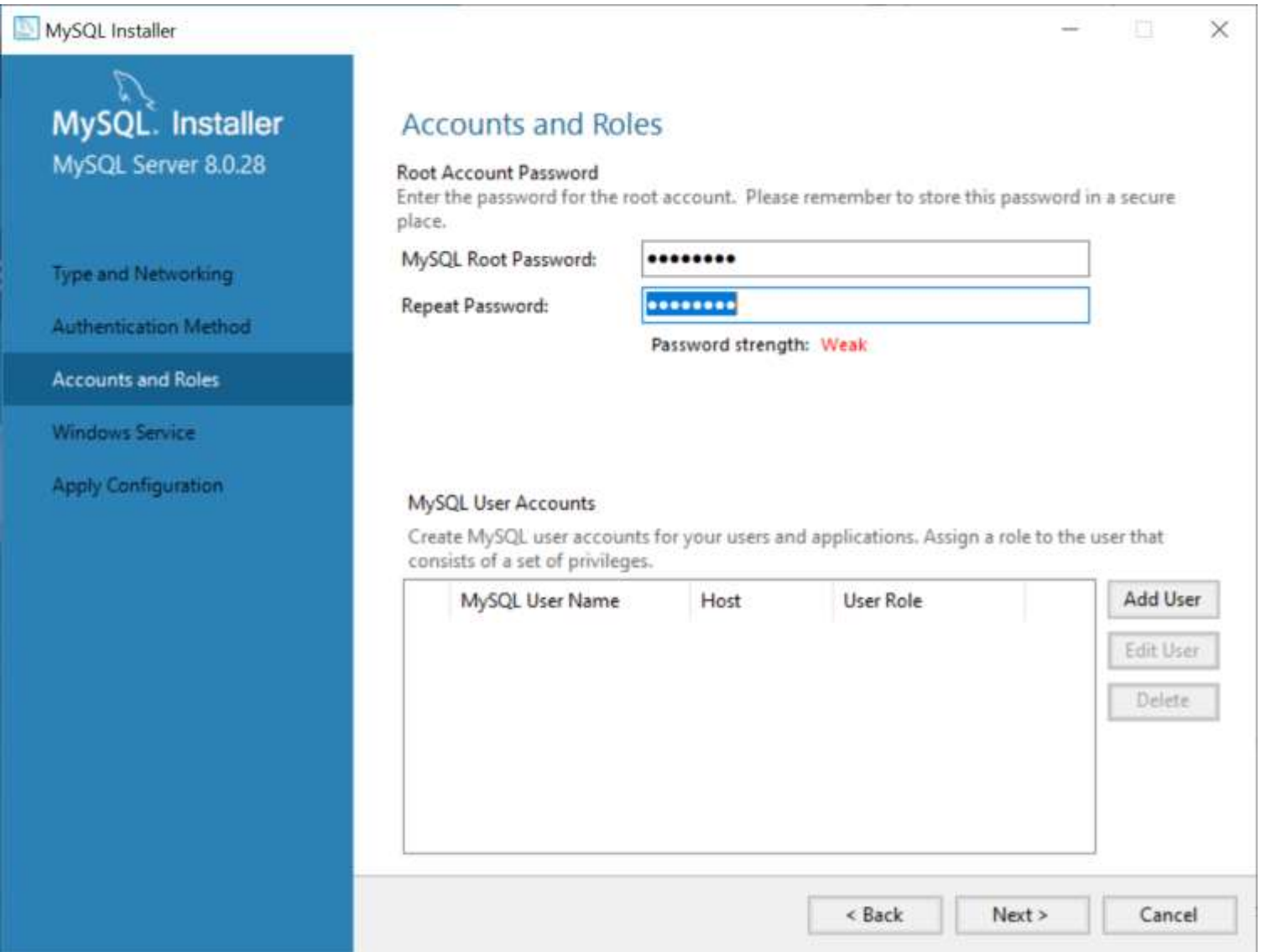

MySQL Installer 문화 MySQL. Installer **Windows Service** MySQL Server 8.0.28 ○ Configure MySQL Server as a Windows Service **Windows Service Details** Please specify a Windows Service name to be used for this MySQL Server instance. Type and Networking A unique name is required for each instance. Authentication Method Windows Service Name: MySQL80 Start the MySQL Server at System Startup **Accounts and Roles Windows Service** Run Windows Service as ... **Apply Configuration** The MySQL Server needs to run under a given user account. Based on the security requirements of your system you need to pick one of the options below. Standard System Account Recommended for most scenarios. ○ Custom User An existing user account can be selected for advanced scenarios. < Back  $Next$ Cancel

 $\times$ 

# **MySQL 설치 완료 및 서버 설정**

MySQL Installer  $\times$ MySQL. Installer **Apply Configuration** The configuration operation has completed. MySQL Server 8.0.28 Configuration Steps Log Writing configuration file ថ Type and Networking **Updating Windows Firewall rules** ⊌ Authentication Method Adjusting Windows service ⊌ Initializing database (may take a long time) ☑ **Accounts and Roles** Starting the server ✔ **Windows Service** Applying security settings ✔ **Apply Configuration** Updating the Start menu link ⊌ The configuration for MySQL Server 8.0.28 was successful. Click Finish to continue.

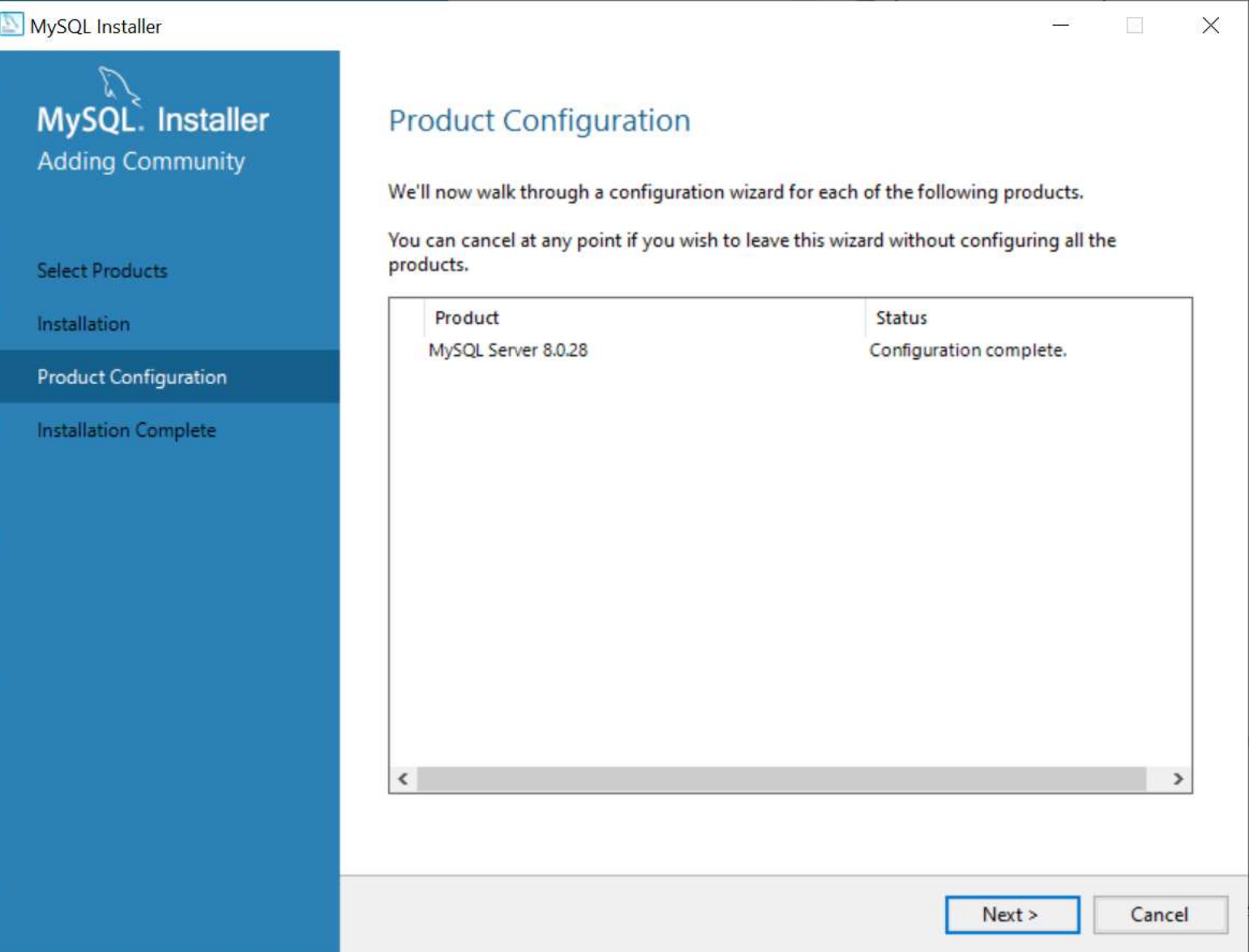

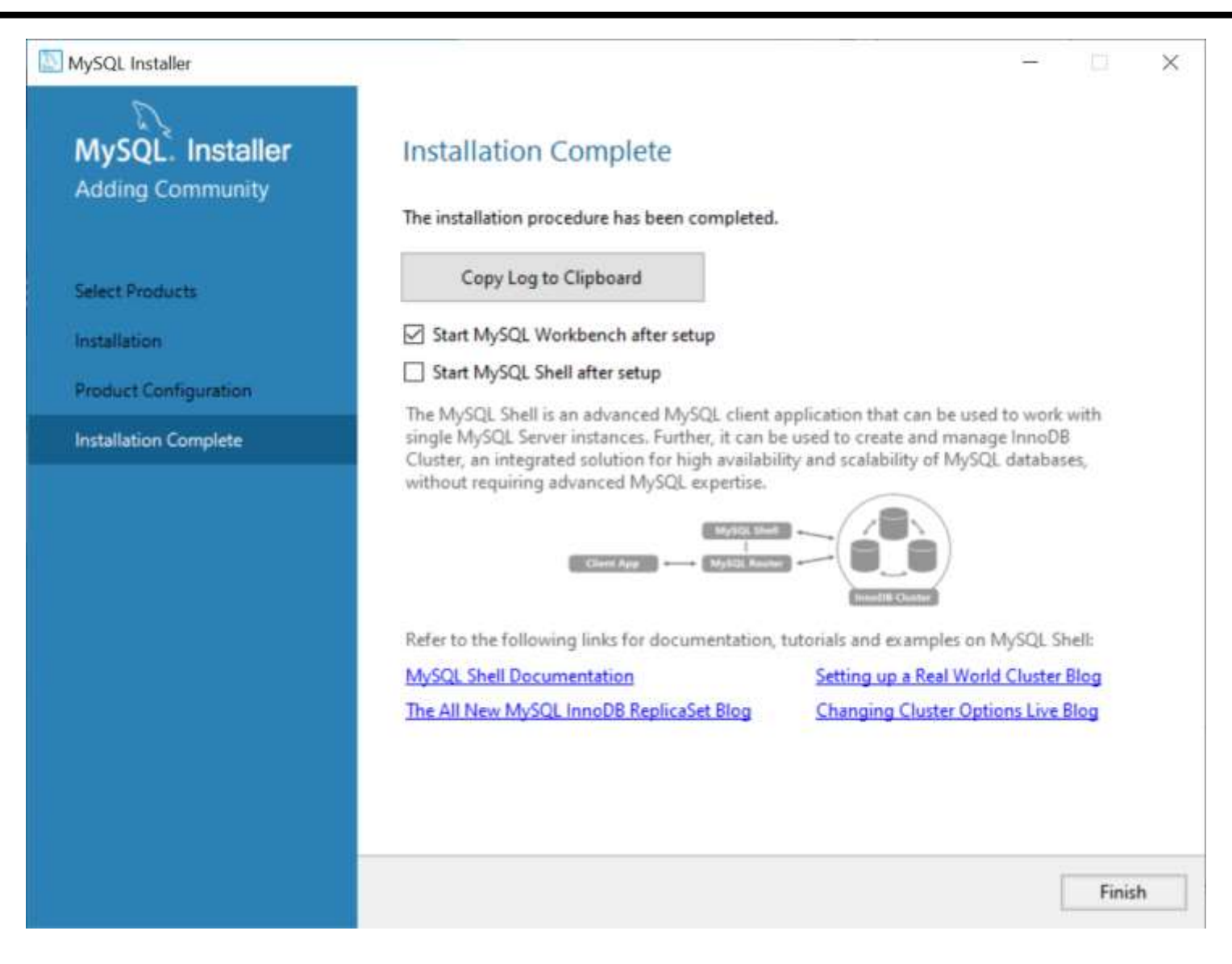

## **JDBC 드라이버 설치**

#### JDBC 드라이버 확인

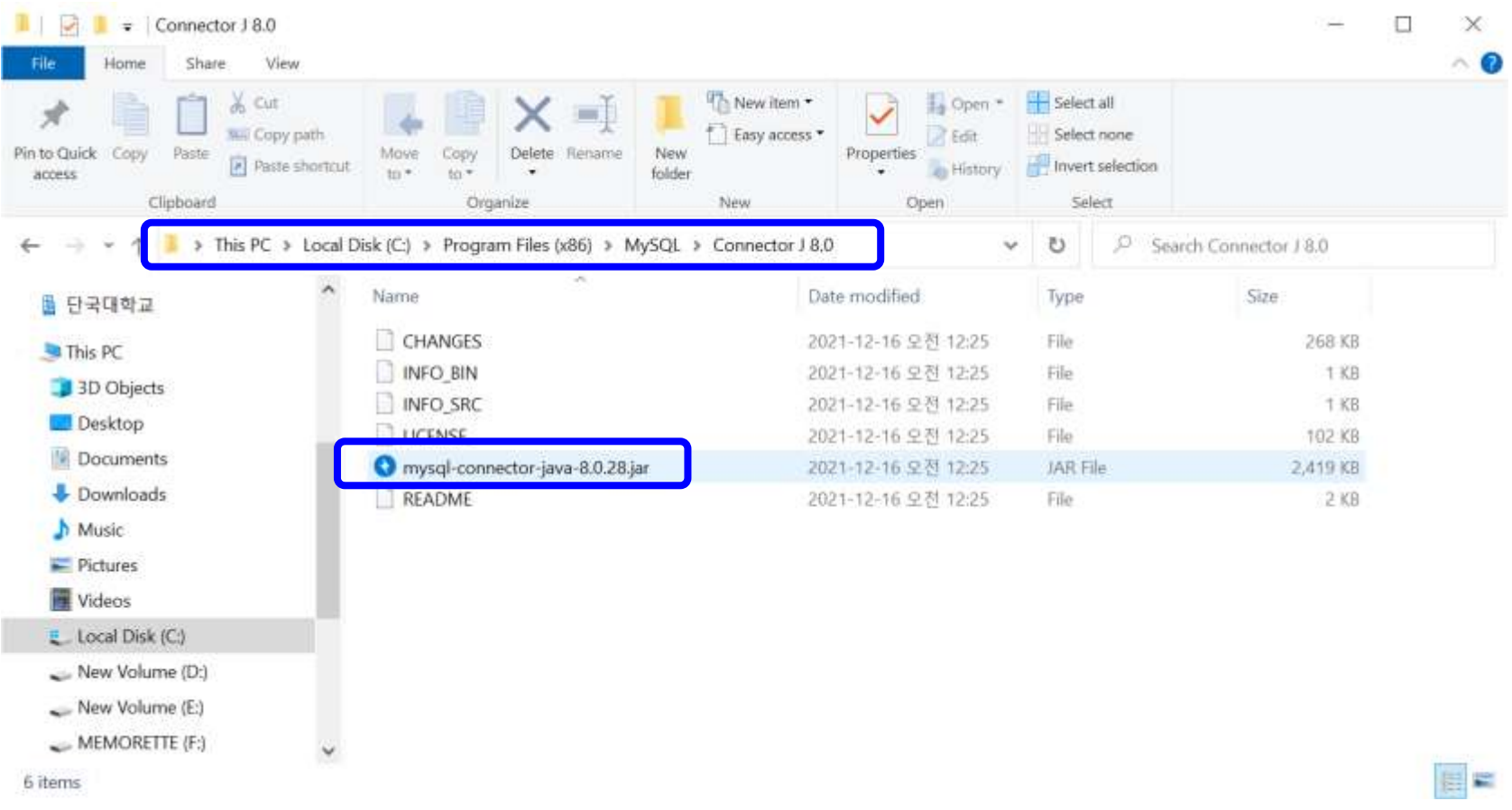

**https://dev.mysql.com/downloads/connector/j/**

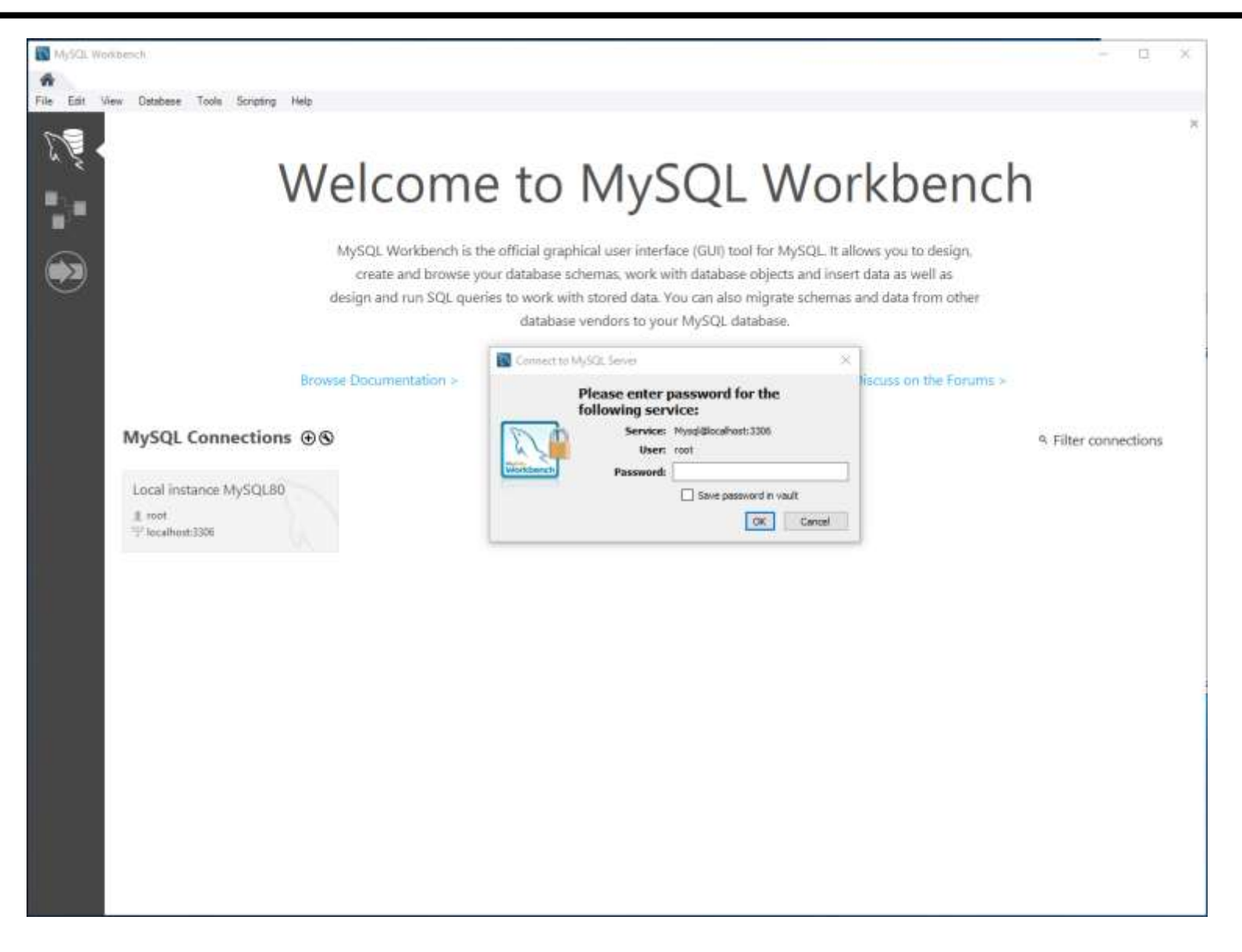

#### MySQL Workbench를 사용하여 새 DB 생성

- MySQL Command Line Client 또는 **MySQL Workbench**를 실행한 후 root 계정의 비밀번호를 입력하여 MySQL에 접속
- **새 데이터베이스 'sampledb' 생성** CREATE 명령어 사용

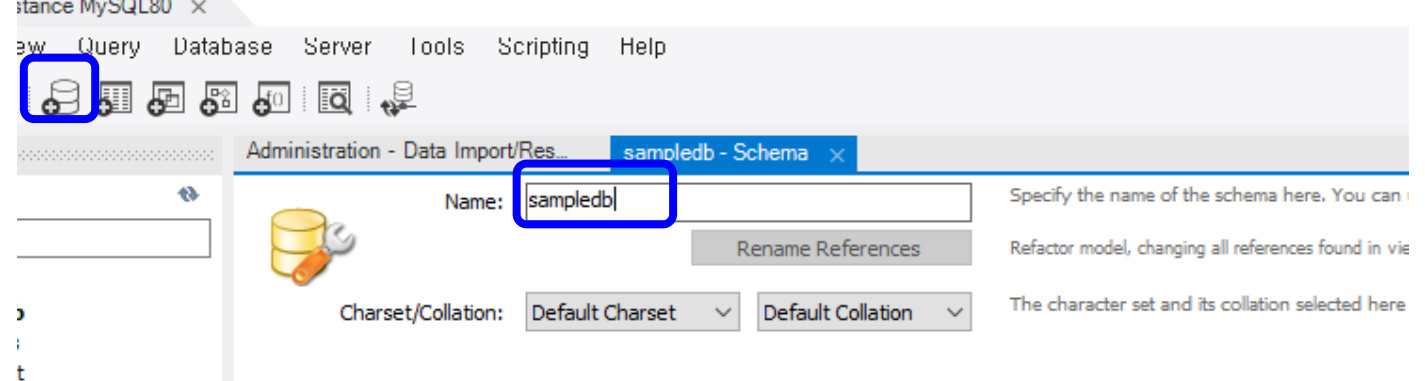

**I** Procedures ons

#### MySQL 데이터베이스 import

MySQL Workbench Server->Data Import 'sampled\_pet.sql'

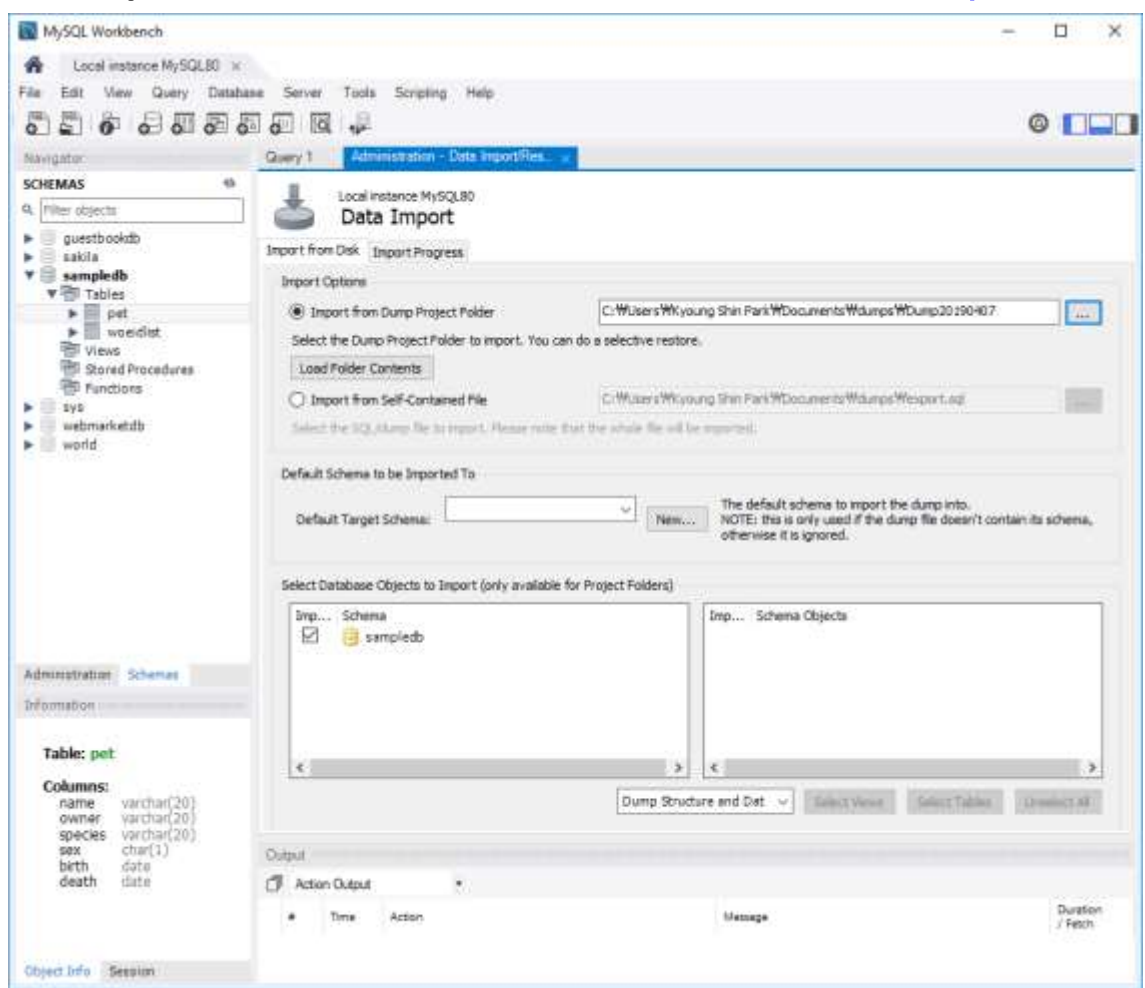

#### MySQL 데이터베이스 export

**MySQL Workbench Server->Data Export** 

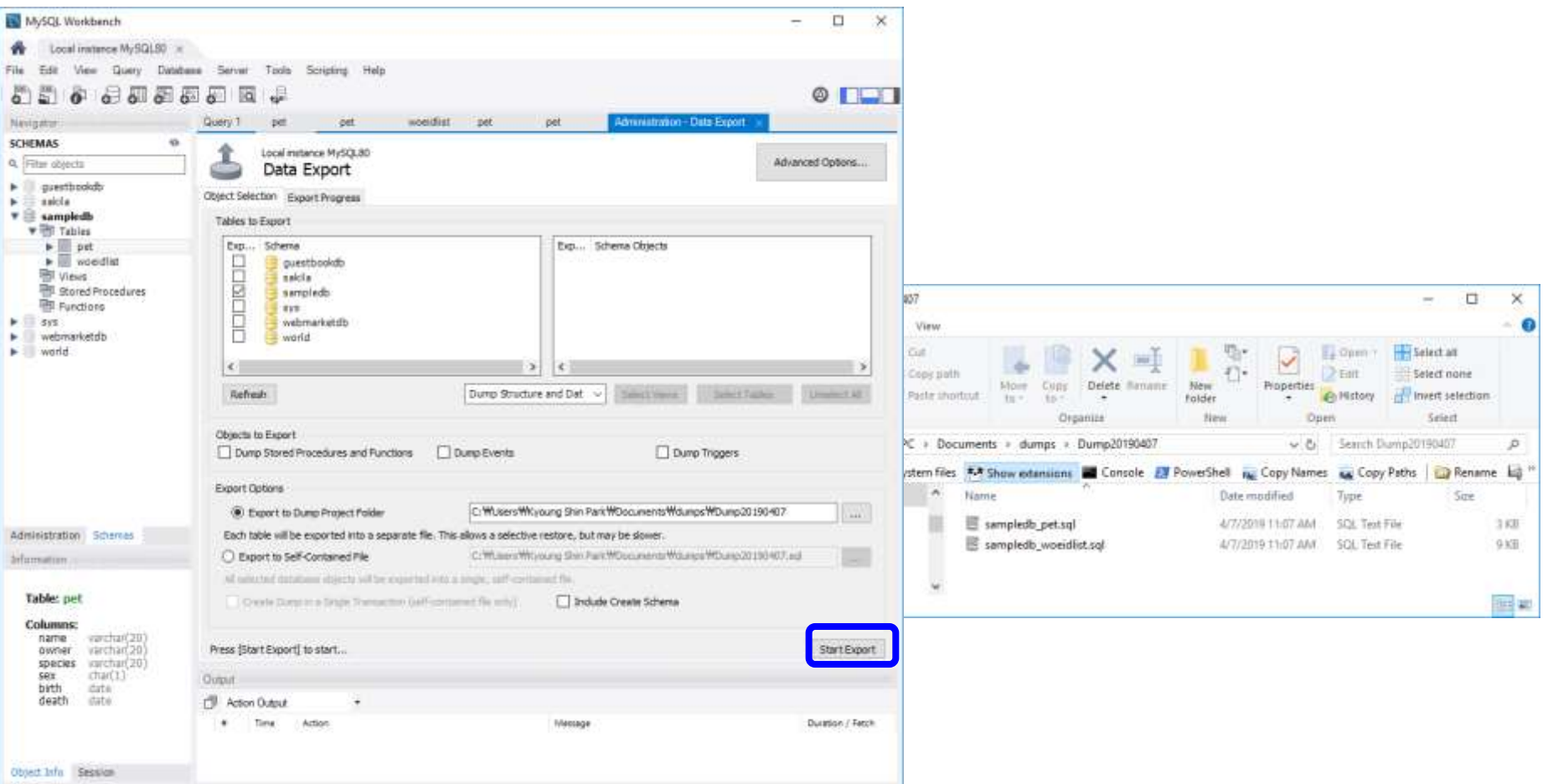

#### DB 연동

- 이클립스에서 DB 를 연동하려면 DB Connection을 설정해야 함
- DB Connection을 설정하기 전에 사용할 DB가 반드시 생성되어 있어야 함

#### ■ MySQL Workbench를 사용하여 DB 확인

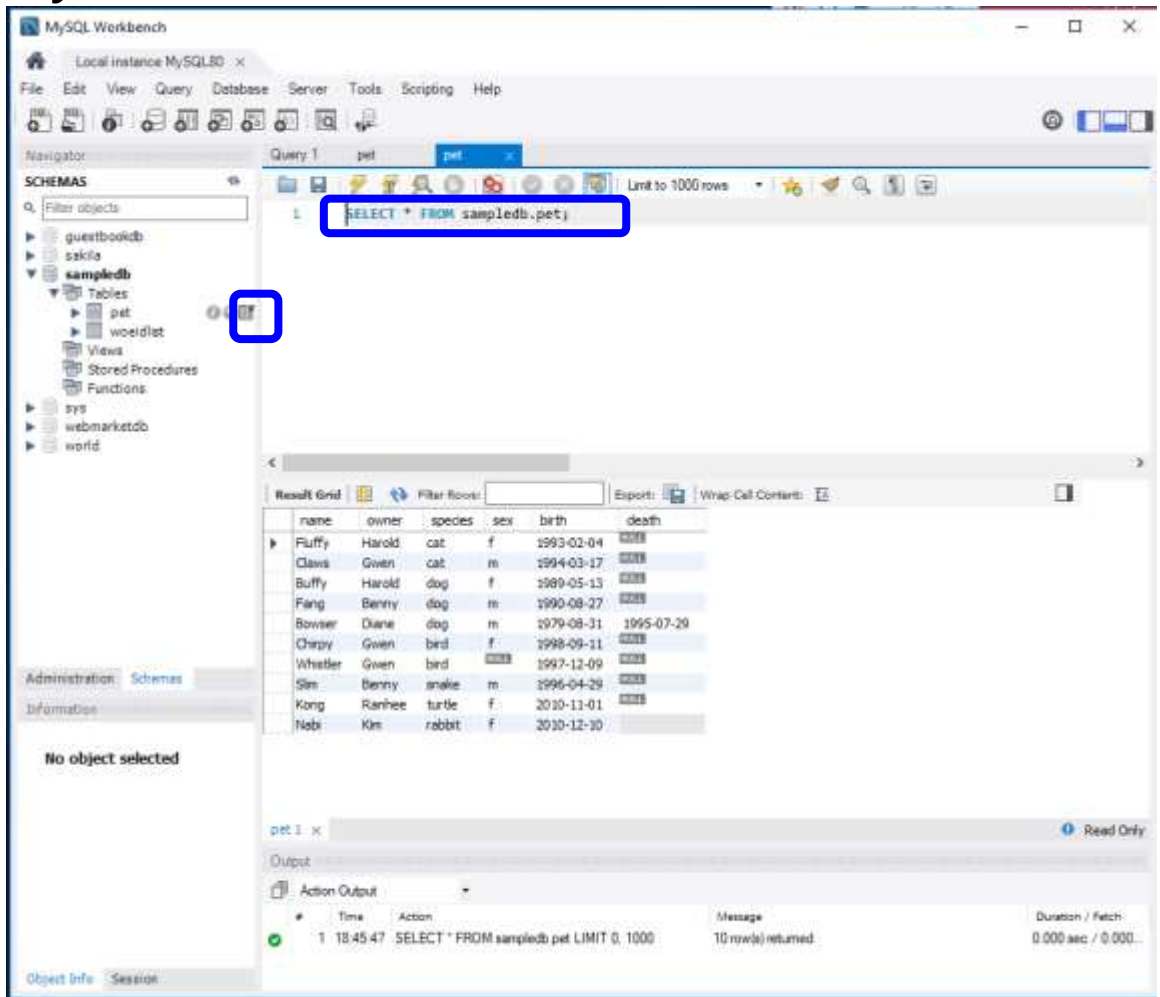

#### ■ 데이터베이스 커넥션 설정

- Data Source Explorer 뷰를 이용하여 이클립스에 데이터베이스 커넥션을 설정
- Data Source Explorer 뷰 열기: 이클립스 Window->Show View-> Data Source Explorer를 선택하면 이클립스의 뷰에 나타남. Data Source Explorer 뷰에서 [Database Connections]를 선택한 후 마우스 오른쪽 버튼을 눌러 New 메뉴를 선택

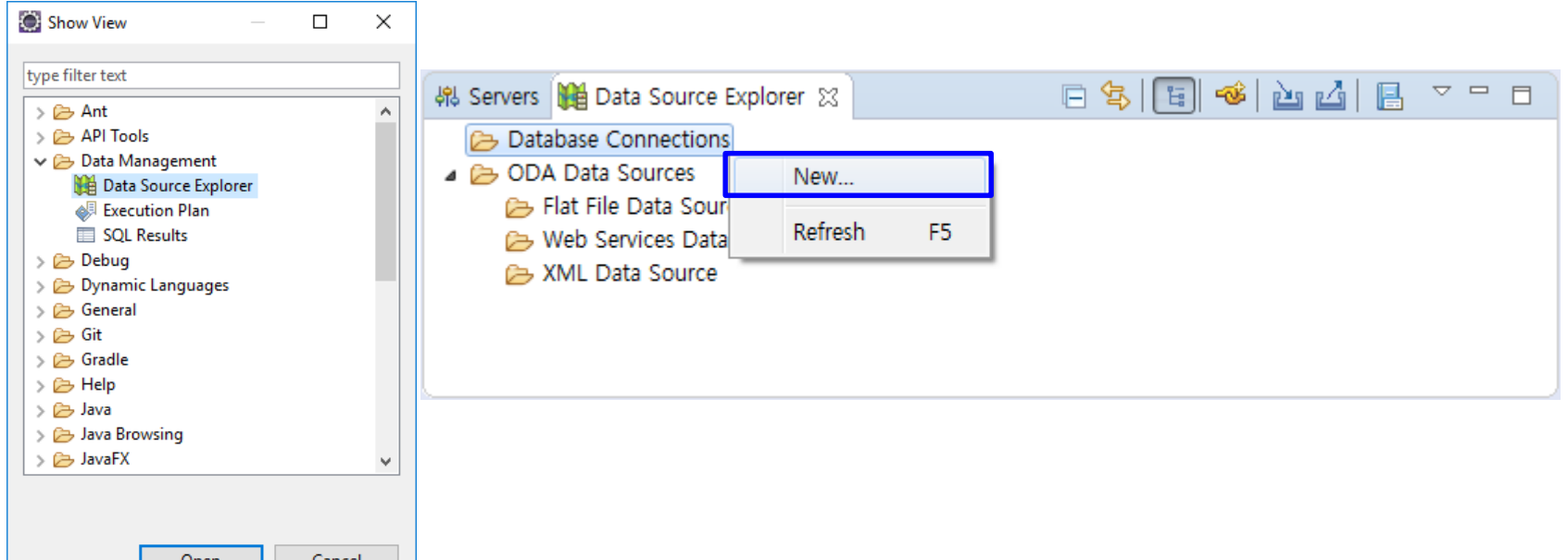

#### 커넥션 유형 설정하기:

■ [Connection Profile] 화면이 나타나면 Connection Profile Types에서 'MySQL'을 선택하고 Name에 'MySQLConn'을 입력한 후 <Next>를 클릭함.

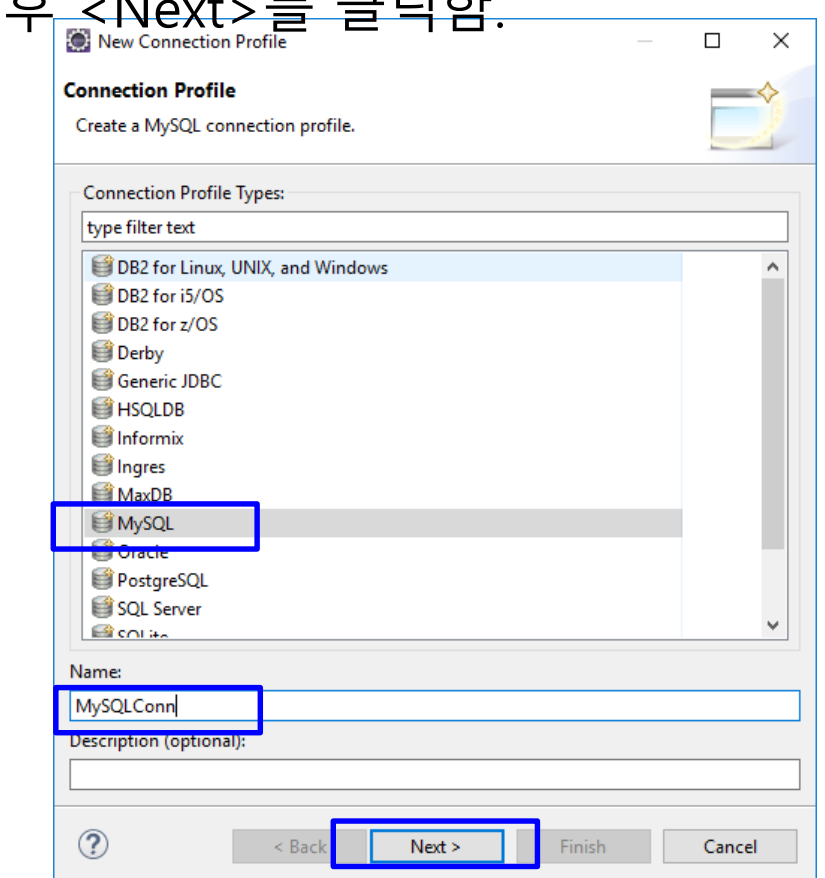

#### ■ 드라이버와 커넥션 상세 설정하기:

 [Specify a Driver and Connection Details] 화면이 나타나면 Drivers 항목의 (New Driver Definition) 버튼을 클릭함.

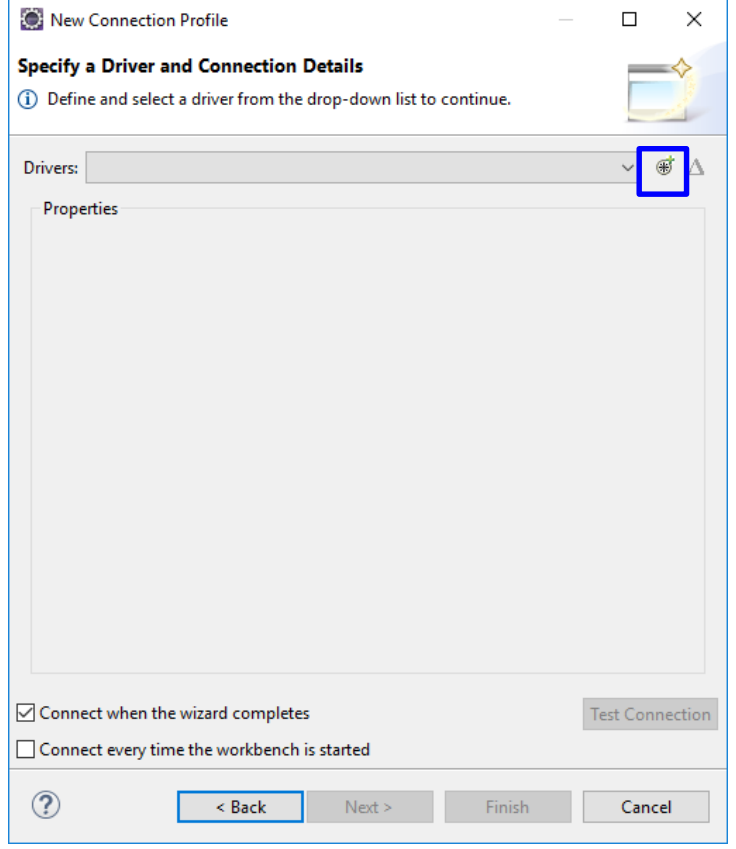

#### 새로운 드라이버 설정하기:

- [New Driver Definition] 화면이 나타나면 Name/Type, JAR List, Properties 탭에 차례대로 필요한 설정을 진행.
- Name/Type 탭에서는 사용할 JDBC 드라이버와 버전을 선택함. Name/Type 탭에서 MySQL JDBC Driver의 5.1 버전을 선택함.

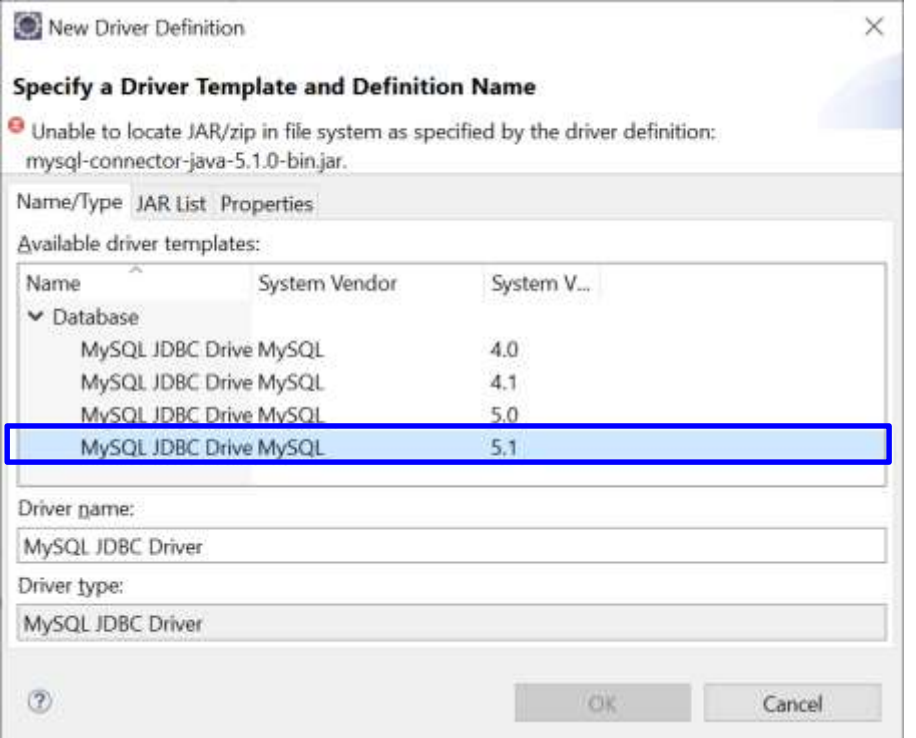

# **통합 개발 환경과 데이터베이스 연동**

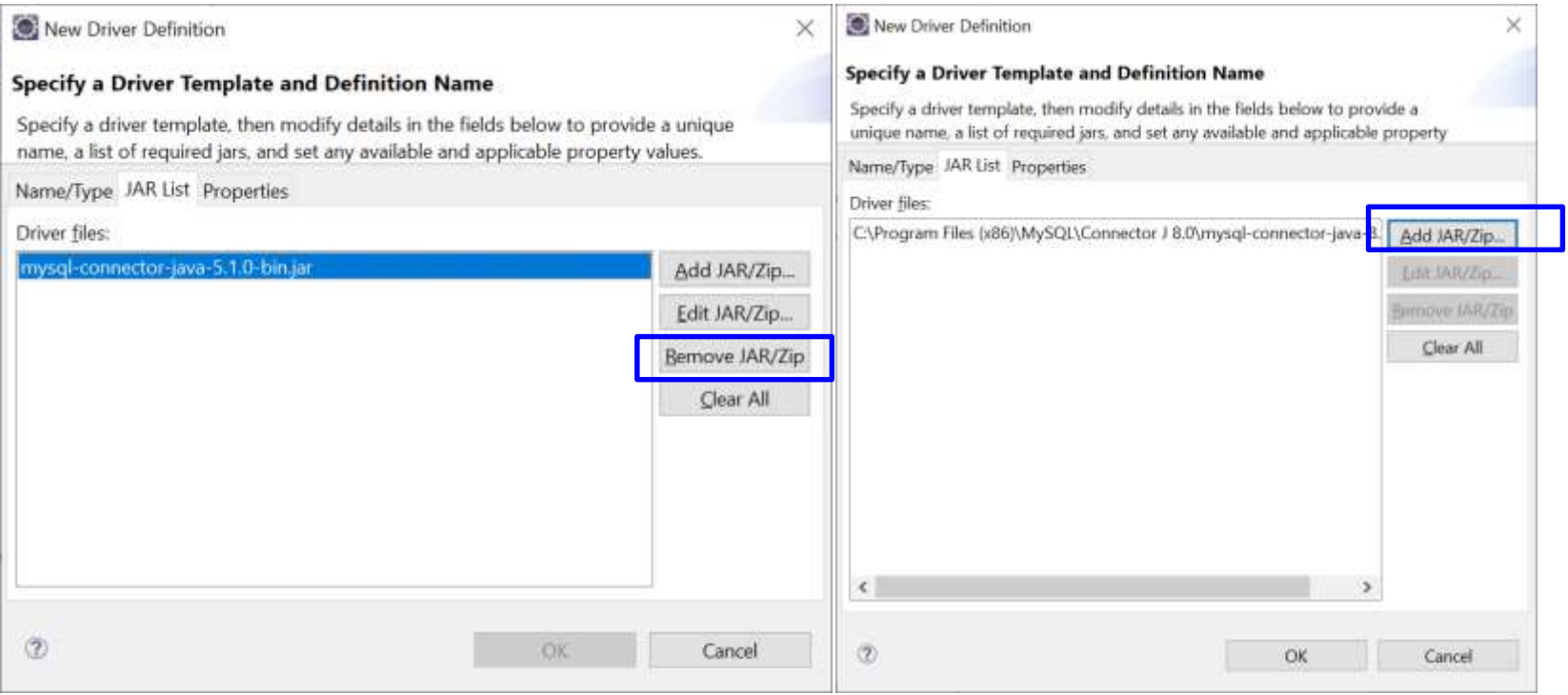

### **통합 개발 환경과 데이터베이스 연동**

#### ■ 커넥션 연결 설정 끝내기:

 설정된 JDBC 드라이버와 데이터베이스의 이름이 표시되면 <Test Connection>을 클릭. [Success] 대화상자가 나타나면 <OK>를 클릭하여 대화상자를 닫고 <Finish>를 클릭하여 모든

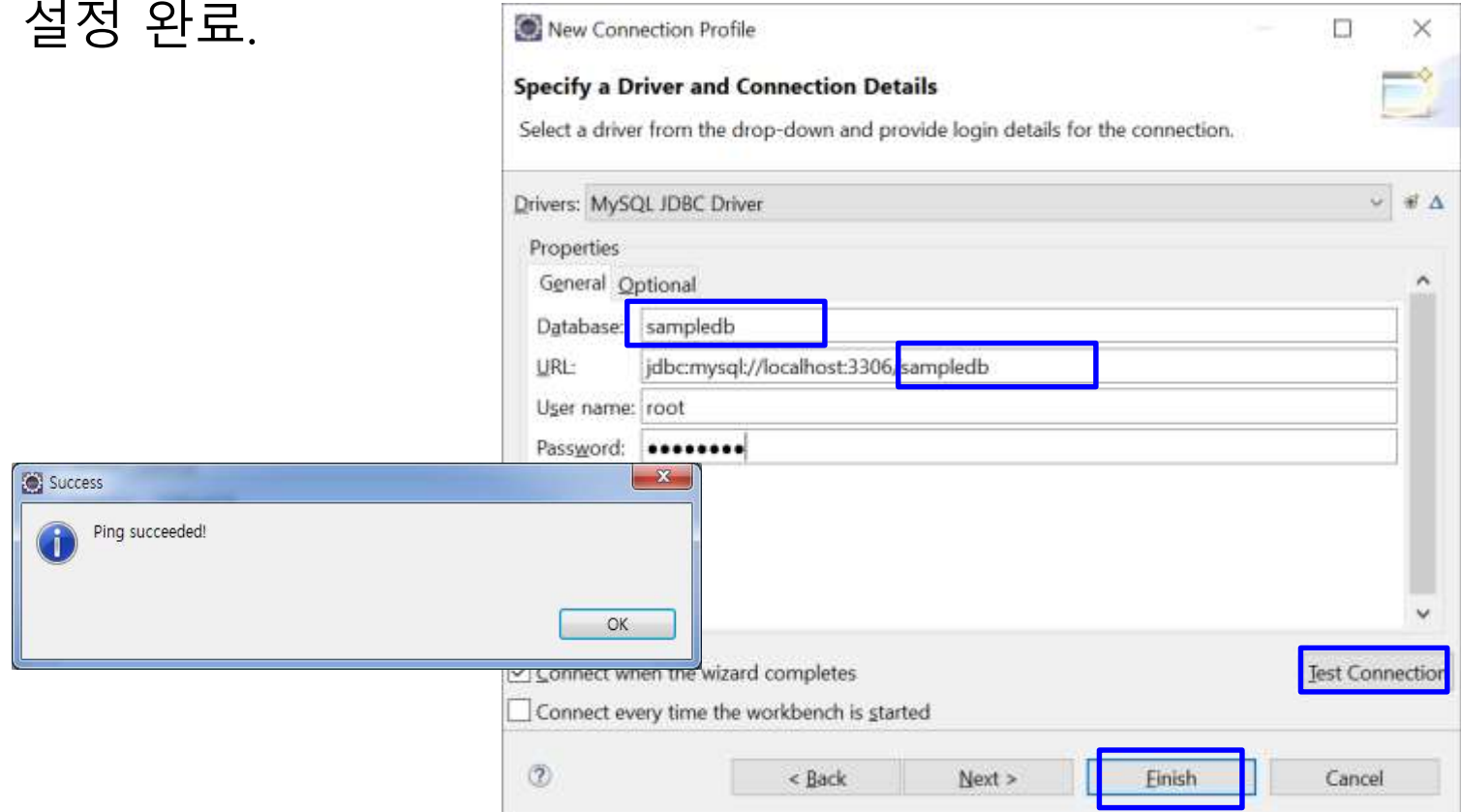

# **통합 개발 환경과 데이터베이스 연동**

#### MySQL을 직접 제어하는 커넥션이 연결된 상태

- **A** Markers **E** Properties <sup>&</sup> Servers **M** Data Source Explorer <sup>&</sup> B Snippets **E** Console
- $\vee$   $\triangleright$  Database Connections
	- $\vee$   $\bigoplus$  New MySQL (MySQL v. 8.0.23)
		- **u** sampledb
- $\times$   $\oplus$  ODA Data Sources
	- **E** Flat File Data Source
	- **E** Web Services Data Source
	- E XMI Data Source

#### ■ 앞으로 커넥션 연결은 [Connect] 메뉴를, 커넥션 해제는 [Disconnect] 메뉴를 사용

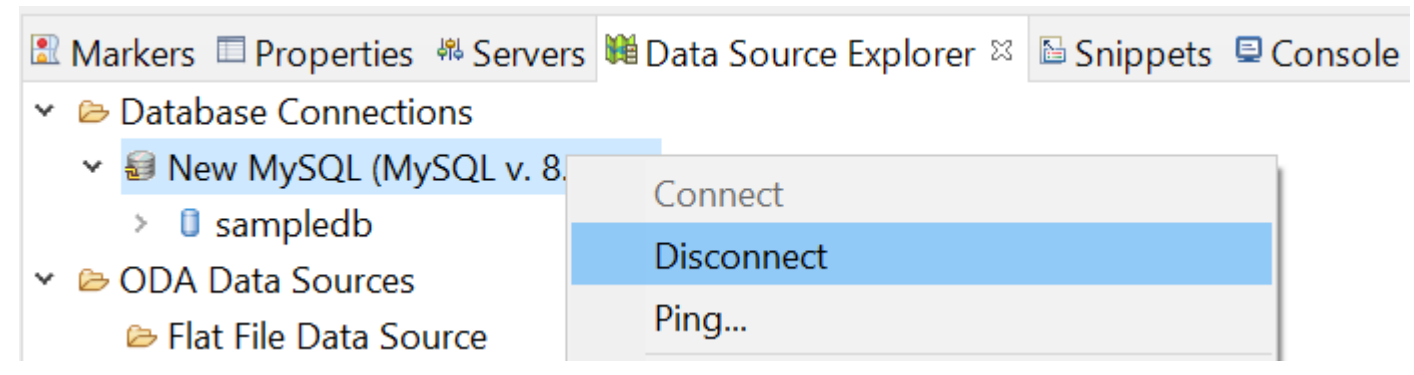

# **데이터 베이스 접속 및 사용**

#### DB 사용

#### MySQL 8.0 Command Line Client 실행하여, 생성된 DB에 접속

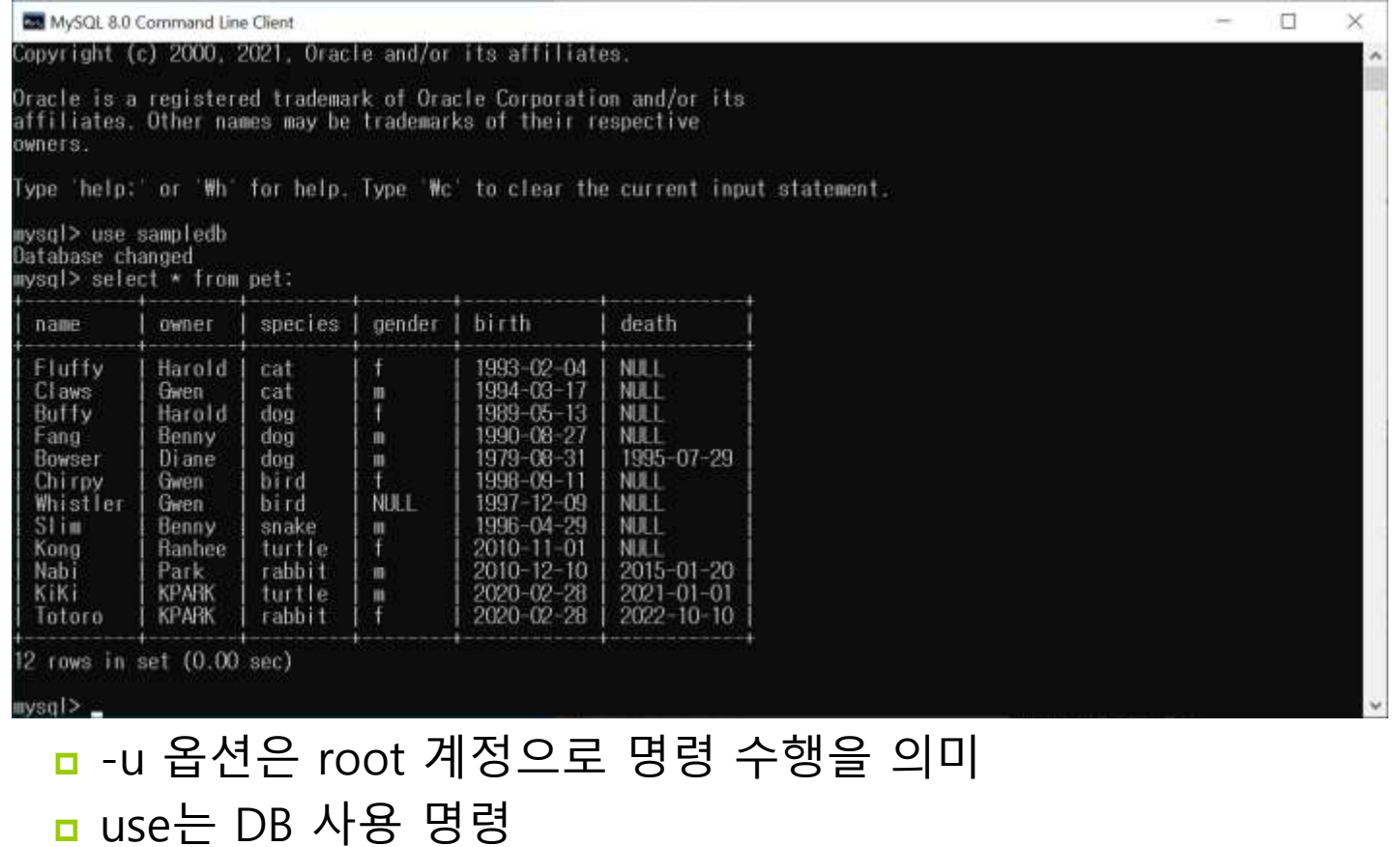

sampledb는 사용할 DB 이름

### **테이블 생성**

#### ■ 데이터 저장을 위해 테이블을 생성 다음과 같은 구조의 pet 테이블 생성

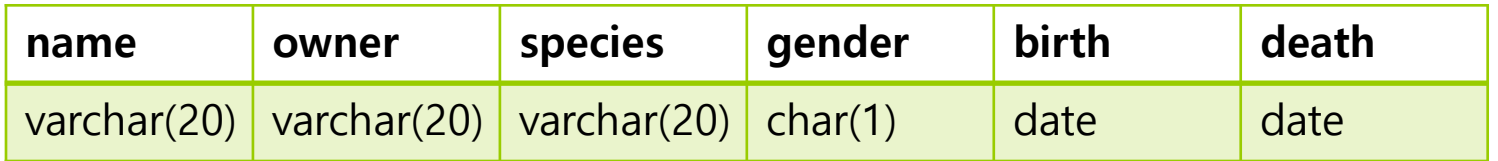

- name, owner, species은 varchar 타입으로 20자
- gender는 char 타입으로 1자
- birth, death은 date 타입

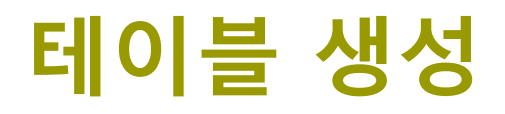

#### 저장할 데이터

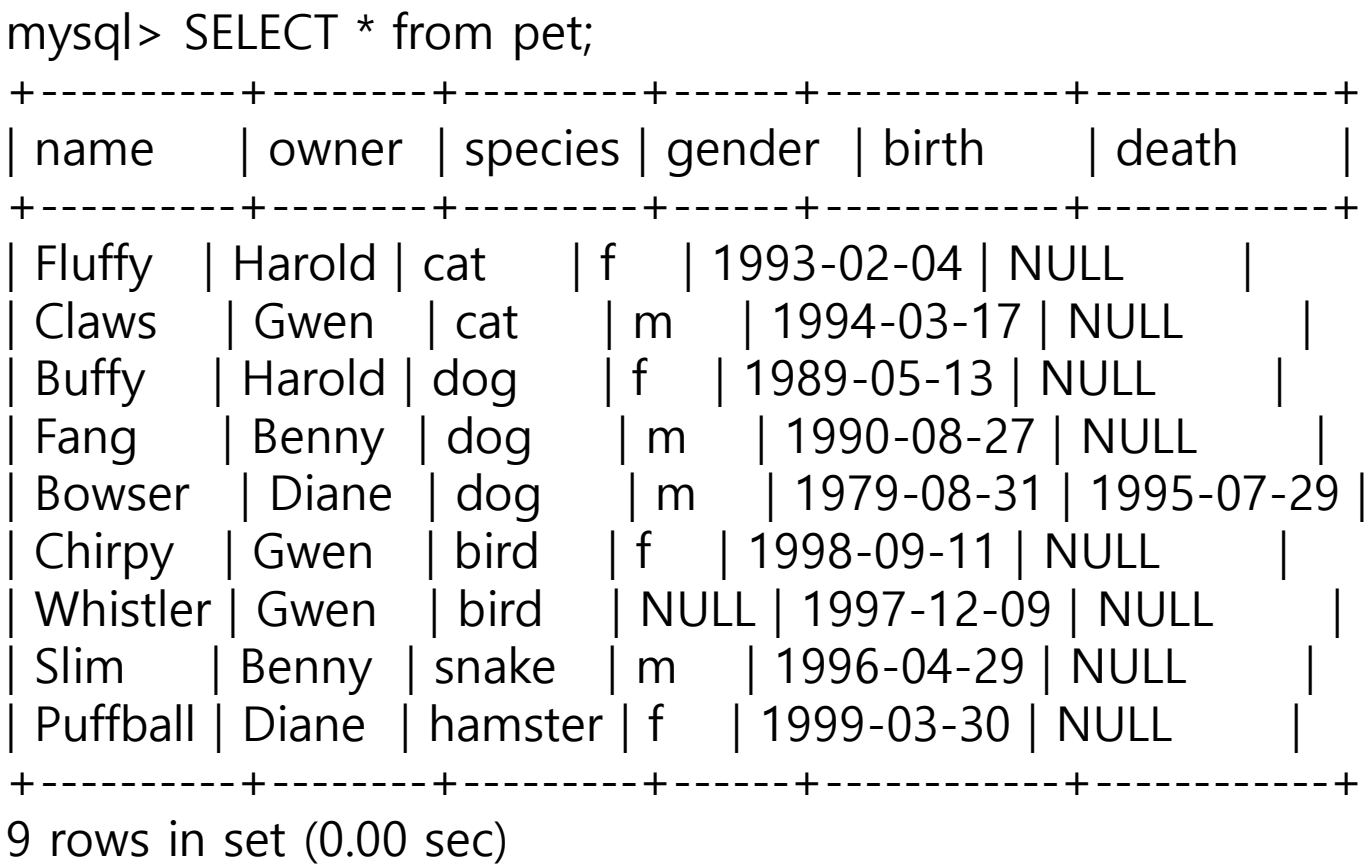

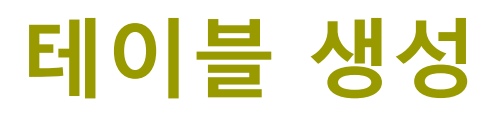

#### create 문으로 테이블 생성

mysql> CREATE TABLE pet (name VARCHAR(20), owner VARCHAR(20), -> species VARCHAR(20), gender CHAR(1), birth DATE, death DATE); Query OK, 0 rows affected (0.15 sec)

- create table 다음에 테이블 이름 지정
- 열 이름 데이터 타입(데이터 크기)을 콤마로 분리하여 나열
- not null은 행의 데이터에 null값이 올 수 없음을 의미
- primary key는 키로 사용될 행 지정
- drop명령은 기존의 테이블 삭제

mysql> DROP TABLE pet; Query OK, 0 rows affected (0.15 sec)

### **테이블 생성**

#### desc명령은 생성된 테이블의 구조 표시

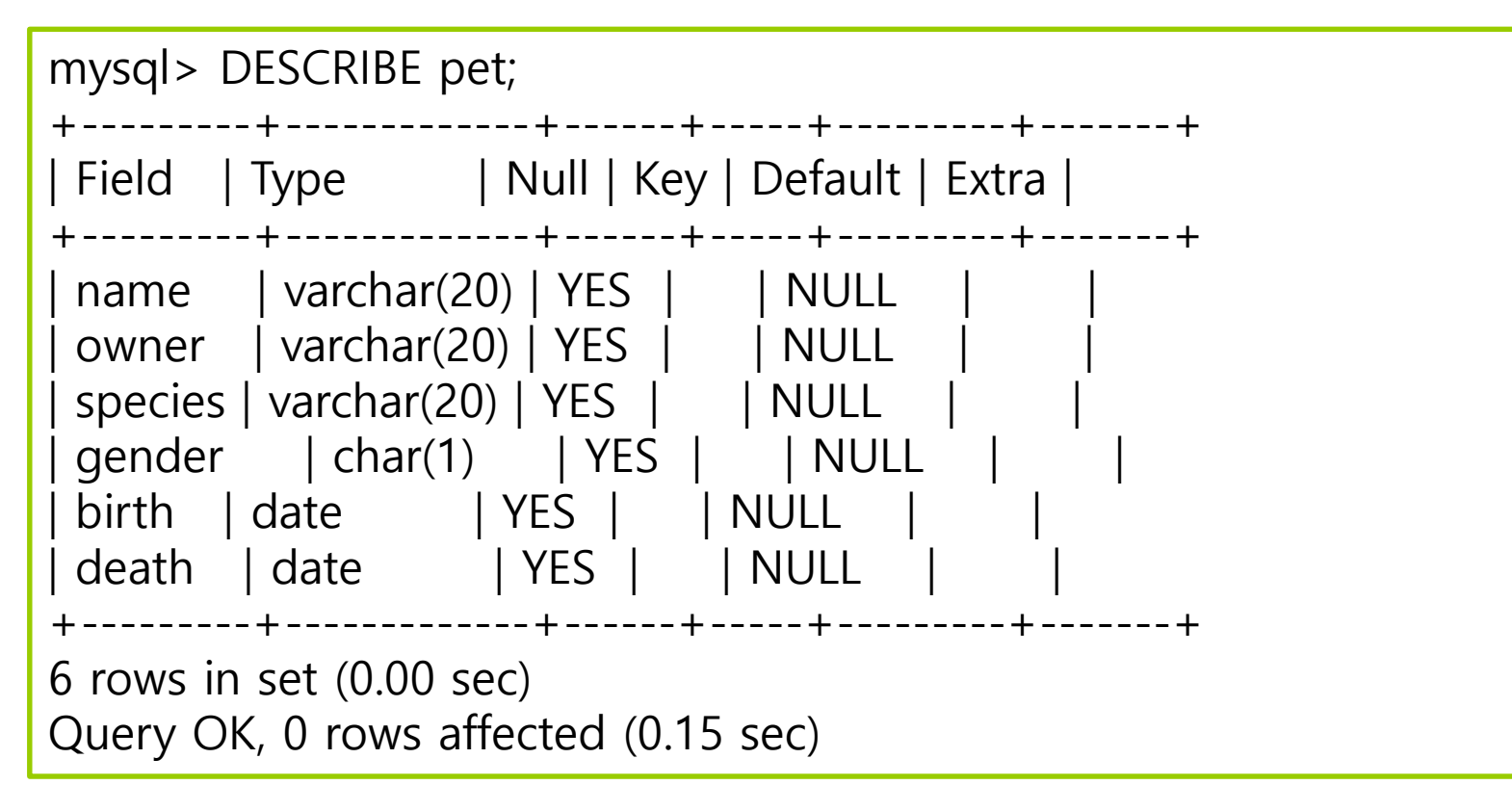

# **데이터 추가**

#### insert 문으로 테이블의 데이터 추가

mysql> INSERT INTO pet -> VALUES ('Puffball', 'Diane', 'hamster', 'f', '1999-03-30', NULL); Query OK, 1 row affected (0.10 sec) mysql> INSERT INTO pet -> VALUES ('Fluffy', 'Harold', 'cat', 'f', '1993-02-04', NULL); Query OK, 1 row affected (0.10 sec) mysql> INSERT INTO pet -> VALUES ('Claws', 'Gwen', 'cat', 'm', '1994-03-17', NULL); Query OK, 1 row affected (0.10 sec)

- insert into 다음에 테이블 이름 지정
- 테이블 이름 다음 괄호 안에 열 이름을 콤마로 구분하여 나열
- values 다음 괄호 안에 열의 값들을 콤마로 구분하여 나열
- 문자 타입의 데이터는 단일 인용 부호로 묶어서 표시함에 유의

# **데이터 추가**

#### **n** load문으로 파일로부터 테이블의 데이터 추가

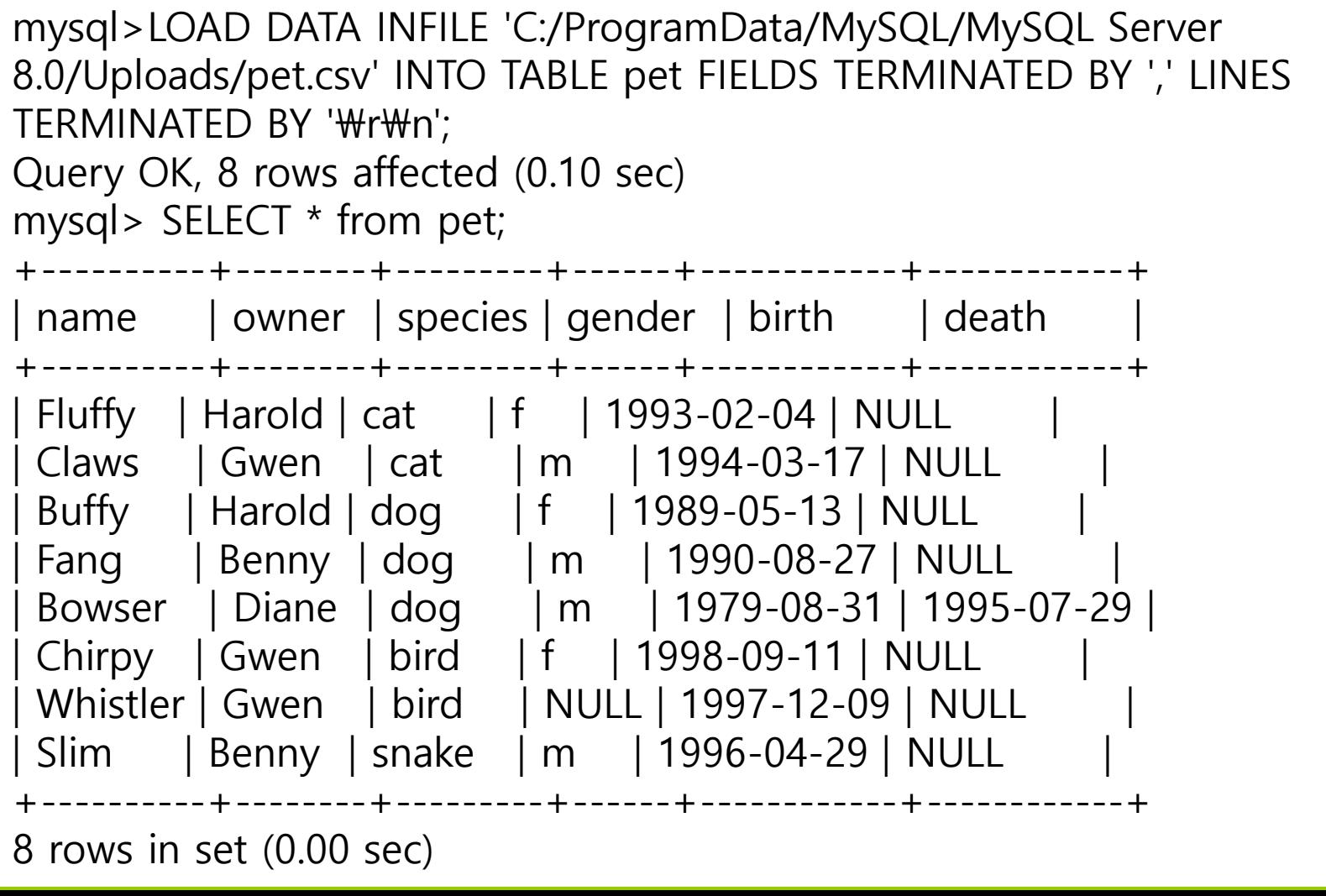

## **데이터 검색**

#### select문으로 테이블 내의 데이터 검색

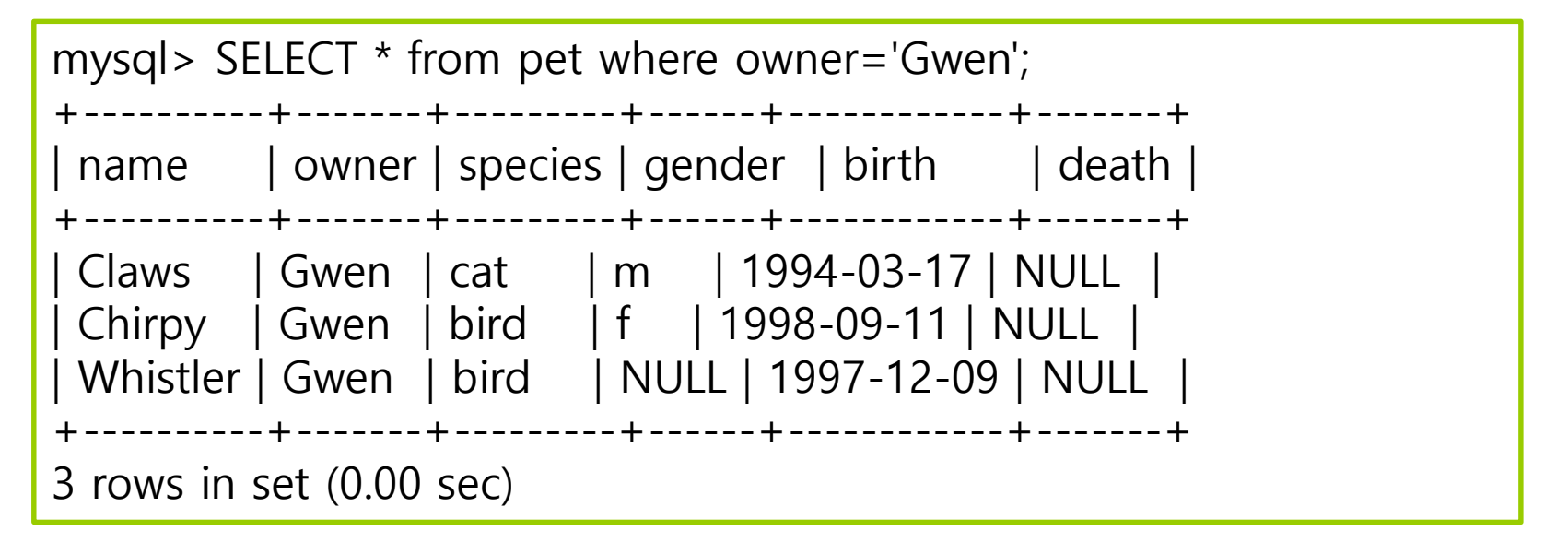

- select 다음에는 데이터를 추출할 열 이름을 콤마로 분리하여 나열
- 모든 열에 대해 데이터를 추출할 때는 \*를 열 이름 대신 사용
- from 다음에 테이블 이름을 지정
- where 다음에 검색 조건 지정. where는 생략 가능

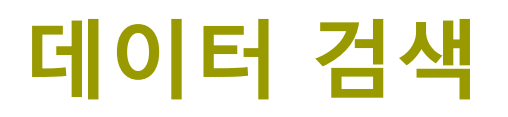

#### select문으로 테이블 내의 데이터 검색

```
mysql> SELECT owner, species, birth FROM pet WHERE name = 'Buffy';
+--------+---------+------------+
| owner | species | birth
  +--------+---------+------------+
| Harold | dog | 1989-05-13 |
 +--------+---------+------------+
1 row in set (0.00 sec)
```
# **데이터 수정**

#### update문을 이용하여 데이터 수정

```
mysql> UPDATE pet set owner='Benny' where name='Puffball';
Query OK, 1 row affected (0.09 sec)
Rows matched: 1 Changed: 1 Warnings: 0
mysql> SELECT * from pet where owner='Benny';
+----------+-------+---------+------+------------+-------+
| name | owner | species | gender | birth | death |
+----------+-------+---------+------+------------+-------+
| Fang | Benny | dog | m | 1990-08-27 | NULL |
 | Slim | Benny | snake | m | 1996-04-29 | NULL |
| Puffball | Benny | hamster | f | 1999-03-30 | NULL |
+----------+-------+---------+------+------------+-------+
3 rows in set (0.00 sec)
```
■ update 다음에는 테이블 이름 지정 set 다음에 수정할 열의 이름과 값을 콤마로 분리하여 나열 where 다음에는 검색 조건을 지정. where는 생략 가능

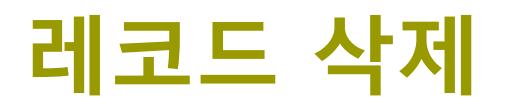

#### delete문을 이용하여 데이터 삭제

```
mysql> DELETE from pet where name='Puffball';
Query OK, 1 row affected (0.06 sec)
mysql> SELECT * from pet where owner='Benny';
+------+-------+---------+------+------------+-------+
| name | owner | species | gender | birth | death |
+------+-------+---------+------+------------+-------+
| Fang | Benny | dog | m | 1990-08-27 | NULL |
| Slim | Benny | snake | m | 1996-04-29 | NULL |
+------+-------+---------+------+------------+-------+
2 rows in set (0.00 sec)
```
- delete from 다음에는 테이블 이름 지정
- where 다음에는 검색 조건을 지정. 위의 예에서는 name 값이'Puffball'인 레코드 삭제
- where는 생략 가능

#### **JDBC 프로그래밍**

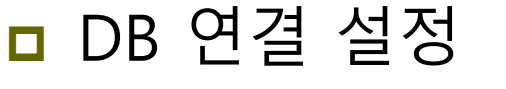

■ JDBC 드라이버 로드

```
try {
 Class.forName("com.mysql.cj.jdbc.Driver");
} catch (ClassNotFoundException e) {
 e.printStackTrace();
}
```
- Class.forName()은 동적으로 자바 클래스 로딩
- <u>n</u> MySQL의 JDBC 드라이버 클래스인 *com.mysql.cj.jdbc.Driver* 로드
- 드라이버의 클래스 이름은 DB의 드라이버마다 다를 수 있으므로 JDBC 드라이버 문서 참조할 것
- 자동으로 드라이버 인스턴스를 생성하여 DriverManager에 등록
- 해당 드라이버가 없으면 ClassNotFoundException 발생

### **JDBC 프로그래밍**

#### **□ JDBC 드라이버 설정**

- ▼ 器 TestDB
	- > to Deployment Descriptor: TestDB
	- > @ JAX-WS Web Services
	- > 鹰 src/main/java
	- > A JRE System Library [JavaSE-17]
	- > A Server Runtime [Apache Tomcat v9.0]
	- $\geq$  **at** Web App Libraries
	- $\angle$   $\triangleright$  build
	- $\times$  & src
		- $\times$   $\triangleright$  main
			- > *i*ava
			- $\vee \in$  webapp
				- $\angle$   $\approx$  META-INF
				- $\vee$   $\cong$  WEB-INF
					- $\vee$   $\cong$  lib
						- mysql-connector-java-8.0.28.jar
					- **■** index.jsp
					- petListView.jsp

### **자바 응용프로그램과 JDBC의 연결**

```
■ 연결
```

```
static final String DB_URL = "jdbc:mysql://localhost/sampledb?useSSL=false";
static final String USER = "root";
static final String PASS = "********";
try {
  Connection conn = DriverManager.getConnection(DB_URL, USER, PASS);
} catch (SQLException e) {
  e.printStackTrace();
}
```
- DriverManager는 자바 어플리케이션을 JDBC 드라이버에 연결시켜주는 클래스로서 getConnection() 메소드로 DB에 연결하여 Connection 객체 반환
- getConnection에서 jdbc: 이후에 지정되는 URL의 형식은 DB에 따라 다르므로 JDBC 문서를 참조
	- MySQL 서버가 같은 컴퓨터에서 동작하므로 서버 주소를 localhost로 지정
	- MySQL의 경우 디폴트로 3306 포트를 사용
	- sampledb는 앞서 생성한 DB의 이름
- "root"는 DB에 로그인할 계정 이름이며, "\*\*\*\*"는 계정 패스워드

#### **예제 : sampledb의 데이터베이스 연결하는 JDBC 프로그램 작성**

JDBC를 이용하여 sampledb 데이터베이스에 연결하는 자바 응용프로그램을 작성하라.

import java.sql.Connection; import java.sql.DriverManager; import java.sql.SQLException; public class JDBCTest { public static void main (String[] args) { try { Class.forName("com.mysql.cj.jdbc.Driver"); Connection conn = DriverManager.getConnection(DB\_URL, USER, PASS); System.out.println("DB 연결 완료"); } catch (ClassNotFoundException e) { System.out.println("JDBC 드라이버 로드 에러"); } catch (SQLException e) { System.out.println("DB 연결 오류"); } } }

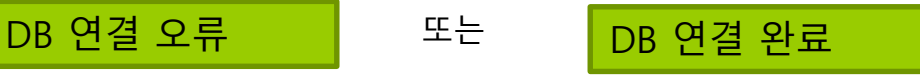

#### Stetement 클래스

- SQL문을 실행하기 위해서는 Statement 클래스를 이용
- 주요 메소드

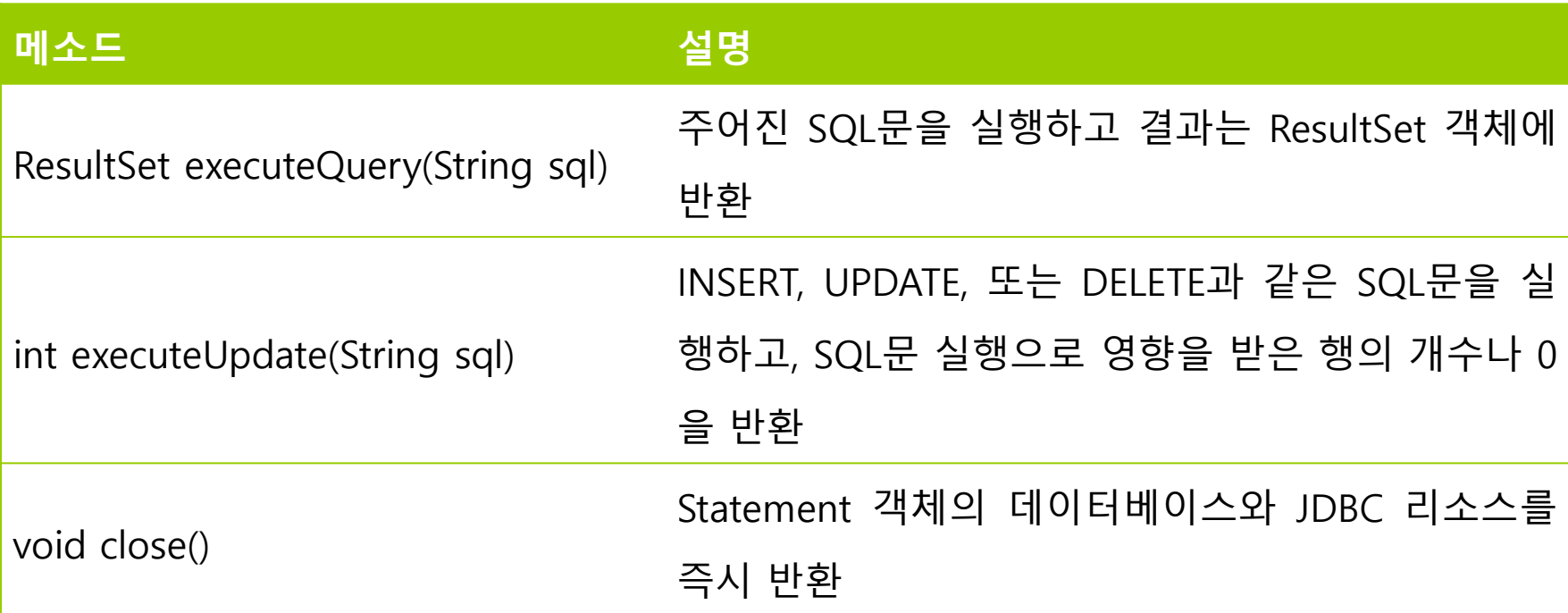

- 데이터 검색을 위해 executeQuery() 메소드 사용
- 추가, 수정, 삭제와 같은 데이터 변경은 executeUpdate() 메소드 사용

#### ResultSet 클래스

- SQL문 실행 결과를 얻어오기 위해서는 ResultSet 클래스를 이용
- 현재 데이터의 행(레코드 위치)을 가리키는 커서(cursor)를 관리
- 커서의 초기 값은 첫 번째 행 이전을 가리킴

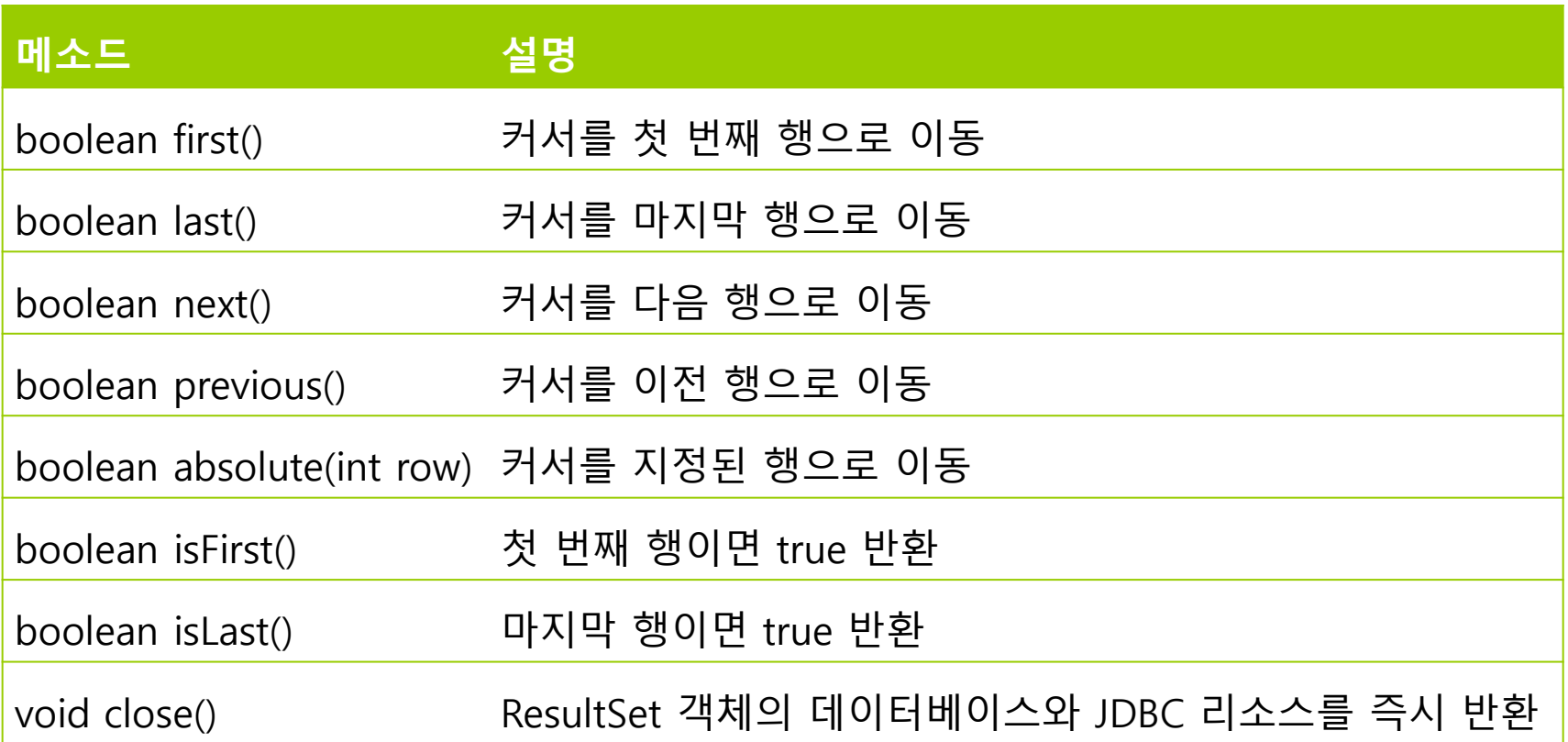

#### ■ 테이블의 모든 데이터 검색

Statement stmt = conn.createStatement();

ResultSet rs = stmt.executeQuery("select \* from student");

- Statement의 executeQuery()는 SQL문의 실행하여 실행 결과를 넘겨줌
- 위의 SQL문의 student 테이블에서 모든 행의 모든 열을 읽어 결과를 rs에 저장
- 특정 열만 검색

ResultSet rs = stmt.executeQuery("select name, id from student");

특정 열만 읽을 경우는 select문을 이용하여 특정 열의 이름 지정

■ 조건 검색

rs = stmt.executeQuery("select name, id, dept from student where id='0494013'");

select문에서 where절을 이용하여 조건에 맞는 데이터 검색

#### 검색된 데이터의 사용

```
while (rs.next()) {
```
System.out.println(rs.getString("name")); System.out.println(rs.getString("owner")); System.out.println(rs.getString("species")); System.out.println(rs.getString("gender")); System.out.println(rs.getDate("birth")); System.out.println(rs.getDate("death"));

rs.close();

}

- Statement객체의 executeQuery() 메소드
	- ResultSet 객체 반환
- ResultSet 인터페이스
	- DB에서 읽어온 데이터를 추출 및 조작할 수 있는 방법 제공
- next() 메소드
	- 다음 행으로 이동

- ResultSet의 getXXX() 메소드
	- 해당 데이터 타입으로 열 값을 읽어옴
	- 인자로 열의 이름이나 인덱스를 줄 수 있음
	- DB 데이터 타입에 해당하는 자바 데이터 타입으로 데이터를 읽어야 함.
	- 모든 데이터 타입에 대해 getString() 메소드로 읽을 수 있으나 사용할 때는 해당 데이터 타입으로 변환해서 사용
- ResultSet에서 모든 데이터를 읽은후 close()를 호출하여 자원 해제

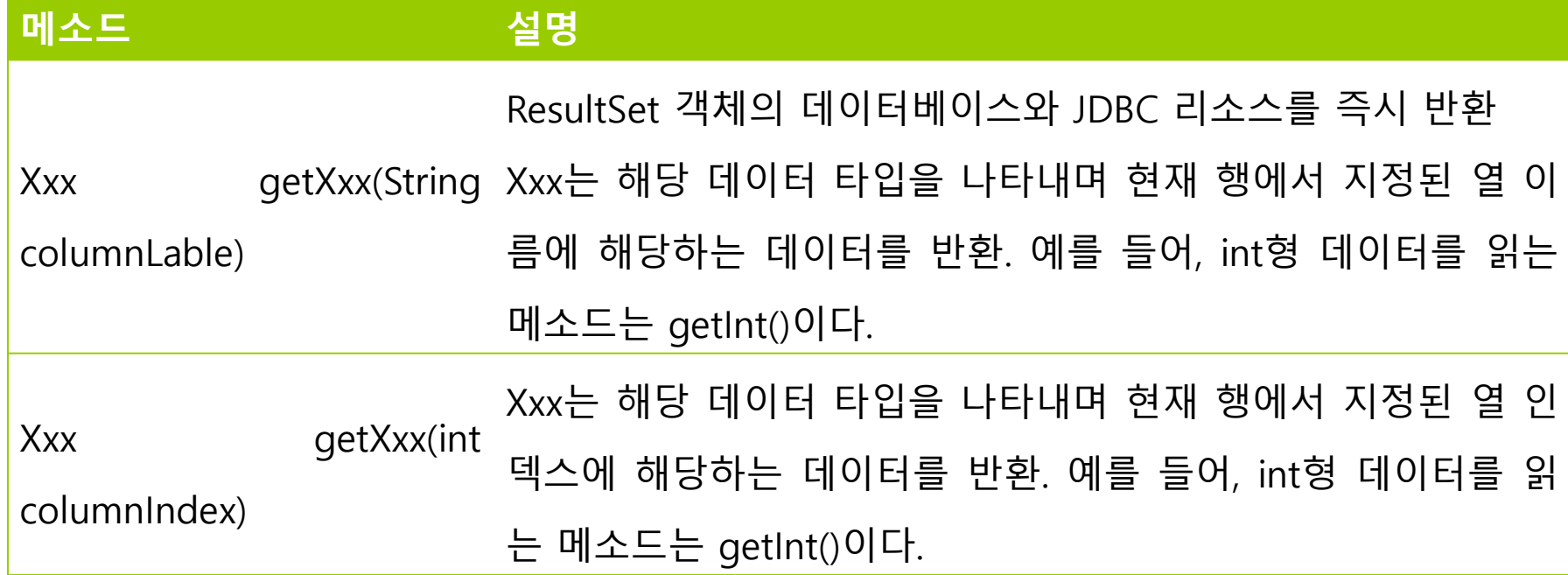

# **한글 처리 문제**

#### 문자열 코드 문제

- MySQL의 문자 집합은 ISO-8859-1
	- Unicode를 사용하는 자바에서 한글이 깨져 출력
	- ISO-8859-1를 Unicode로 변환하여 출력해야 함

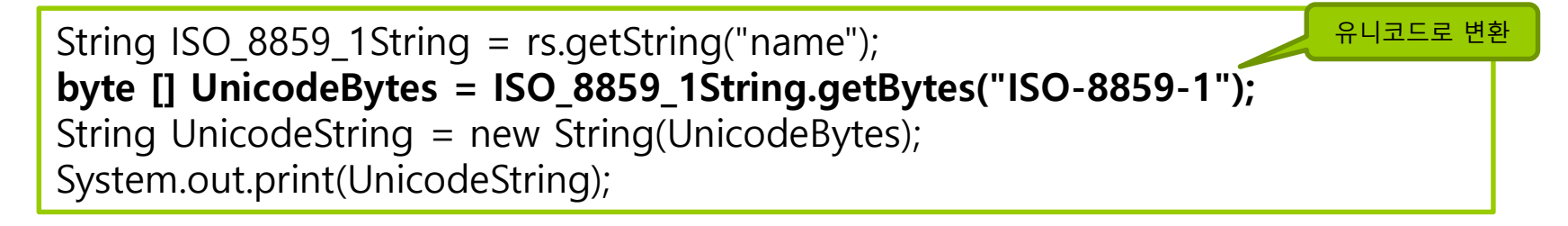

 반대로 MySQL에서 사용될 한글이 포함된 문자열은 Unicode에서 ISO-8859-1로 변환해야 MySQL에서 정상적으로 처리됨

byte [] UnicodeBytes = "홍길동".getBytes(); **String IOS\_8859\_1String = new String(UnicodeBytes, "ISO-8859-1");**  stmt.executeQuery("select name, id, dept from student where name='"+ IOS\_8859\_1String +"'"); 유니코드를 ISO-8859-1로 변환

# **예제: 데이터 검색과 출력**

}

#### 앞서 생성한 sampledb의 pet 테이블의 모든 데이터를 출력하는 프로그램과 이름이 "Claws"인 pet의 데이터를 출력하는 프로그램을 작성하시오.

```
import java.io.UnsupportedEncodingException;
import java.sql.*;
public class SampleDBPetTest {
  public static void main (String[] args) {
    Connection conn;
    Statement stmt = null;
    try {
      Class.forName("com.mysql.cj.jdbc.Driver");
      conn = DriverManager.getConnection(DB_URL, USER, PASS);
      System.out.println("DB 연결 완료");
      stmt = conn.createStatement();
      printTable(stmt);
      ReseltSet rs = stmt.executeQuery("select name, owner, species, gender, birth, death from pet 
                          where owner='Gwen'");
      printData(rs);
    } catch (ClassNotFoundException e) {
      System.out.println("JDBC 드라이버 로드 에러");
    } catch (SQLException e) {
      System.out.println("SQL 실행 에러");
    } catch (UnsupportedEncodingException e) {
      System.out.println("지원되지 않는 인코딩 타입");
    }
```
# **예제: 데이터 검색과 출력(소스 계속)**

private static void printTable(Statement stmt) throws SQLException { String sql = "SELECT name, owner, species, gender, birth, death FROM pet"; ResultSet rs = stmt.executeQuery(sql); **while(rs.next()) {** //Retrieve by column name String name  $=$  rs.getString("name"); String owner = rs.getString("owner"); String species = rs.getString("species"); String gender = rs.getString("gender"); Date birth =  $rs.getDate("birth")$ ; Date death = rs.getDate("death"); //Display values System.**out.print("name: " + name);** System.**out.print(", owner: " + owner);** System.**out.print(", species: " + species);** System.**out.print(", gender " + gender);** System.**out.print(", birth: " + birth);** System.**out.println(", death: " + death);** } rs.close(); }

}

# **예제: 데이터 검색과 출력(소스 계속)**

private static void printData(ResultSet rs) throws SQLException { **while(rs.next()) {** //Retrieve by column name String name  $=$  rs.getString("name"); String owner = rs.getString("owner"); String species = rs.getString("species"); String gender = rs.getString("gender"); Date birth =  $rs.getDate("birth");$ Date death = rs.getDate("death"); //Display values System.**out.print("name: " + name);** System.**out.print(", owner: " + owner);** System.**out.print(", species: " + species);** System.**out.print(", gender: " + gender);** System.**out.print(", birth: " + birth);** System.**out.println(", death: " + death);** } }

}

## **데이터의 변경**

#### ■ 레코드 추가

stmt.executeUpdate("INSERT INTO pet VALUES ('Puffball', 'Diane', 'hamster', 'f', '1999-03-30', NULL);\r\n");

- DB에 변경을 가하는 조작은 executeUpdate() 메소드 사용
- SQL문 수행으로 영향을 받은 행의 개수 반환
- 데이터 수정

stmt.executeUpdate("UPDATE pet set owner ='Benny' where name='Puffball'");

- where문의 MySQL에서 처리되므로 문자열을 Unicode에서 ISO-8859-1로 변환에 주의
- 데이터 삭제

stmt.executeUpdate("DELETE from pet where name='Puffball'");